### UNIVERSIDAD AUTÓNOMA DEL ESTADO DE HIDALGO

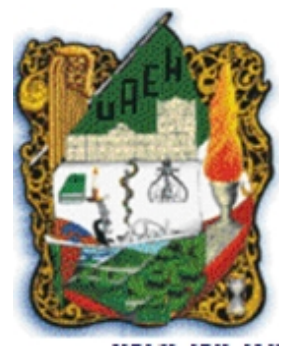

Escuela superior de Tizayuca

## Propuesta de un sistema de reservaciones con herramientas de software gratuitos

### Tesina

### Que para obtener el título de Ingeniero en Electrónica y Telecomunicaciones

### Presenta:

# P. de I. E. y T. Eder Alberto Hernández Hernández

Asesor:

M. en C. Evangelina Lezama León

Tizayuca, Hidalgo. Enero de 2009.

# Índice general

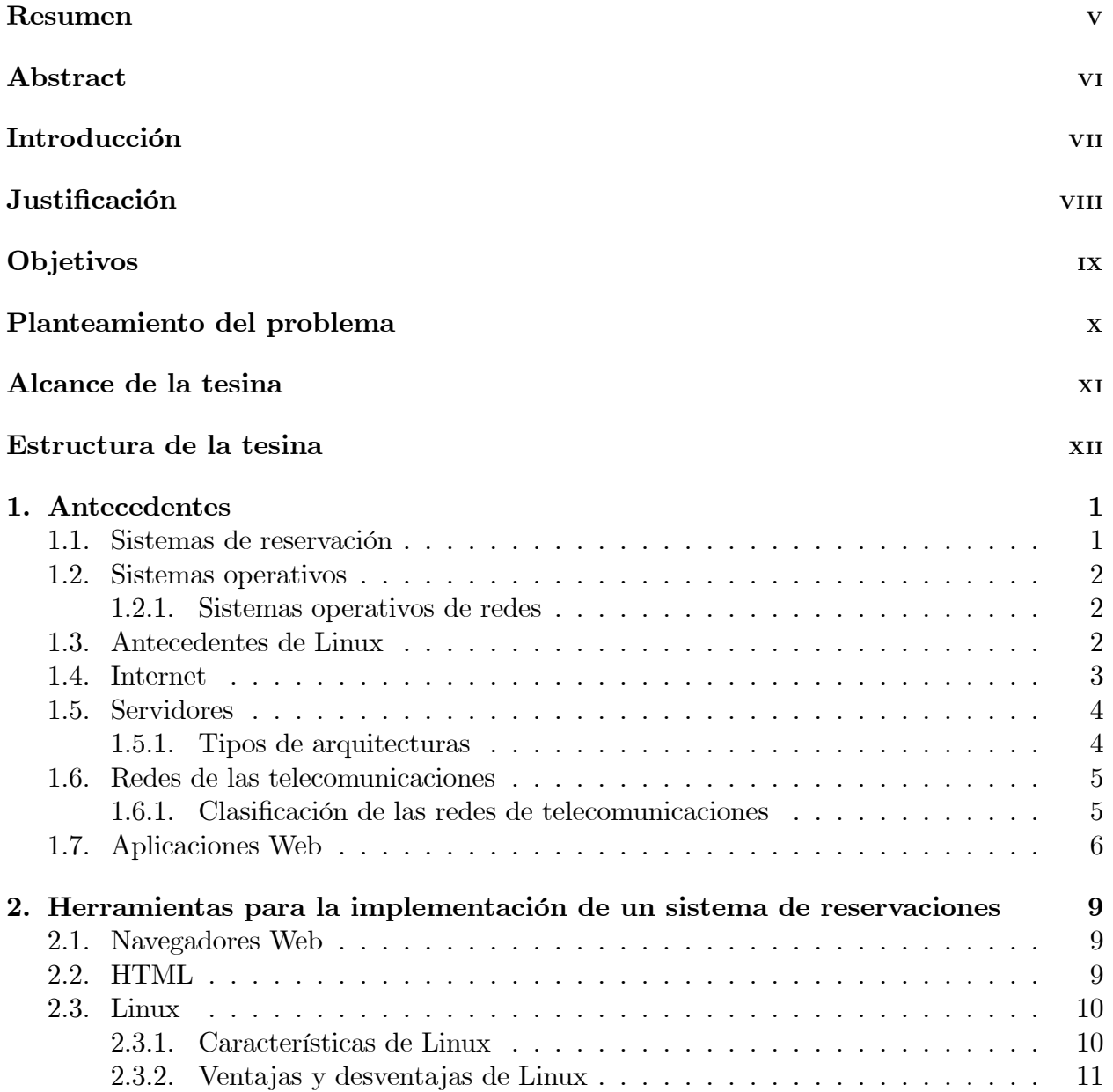

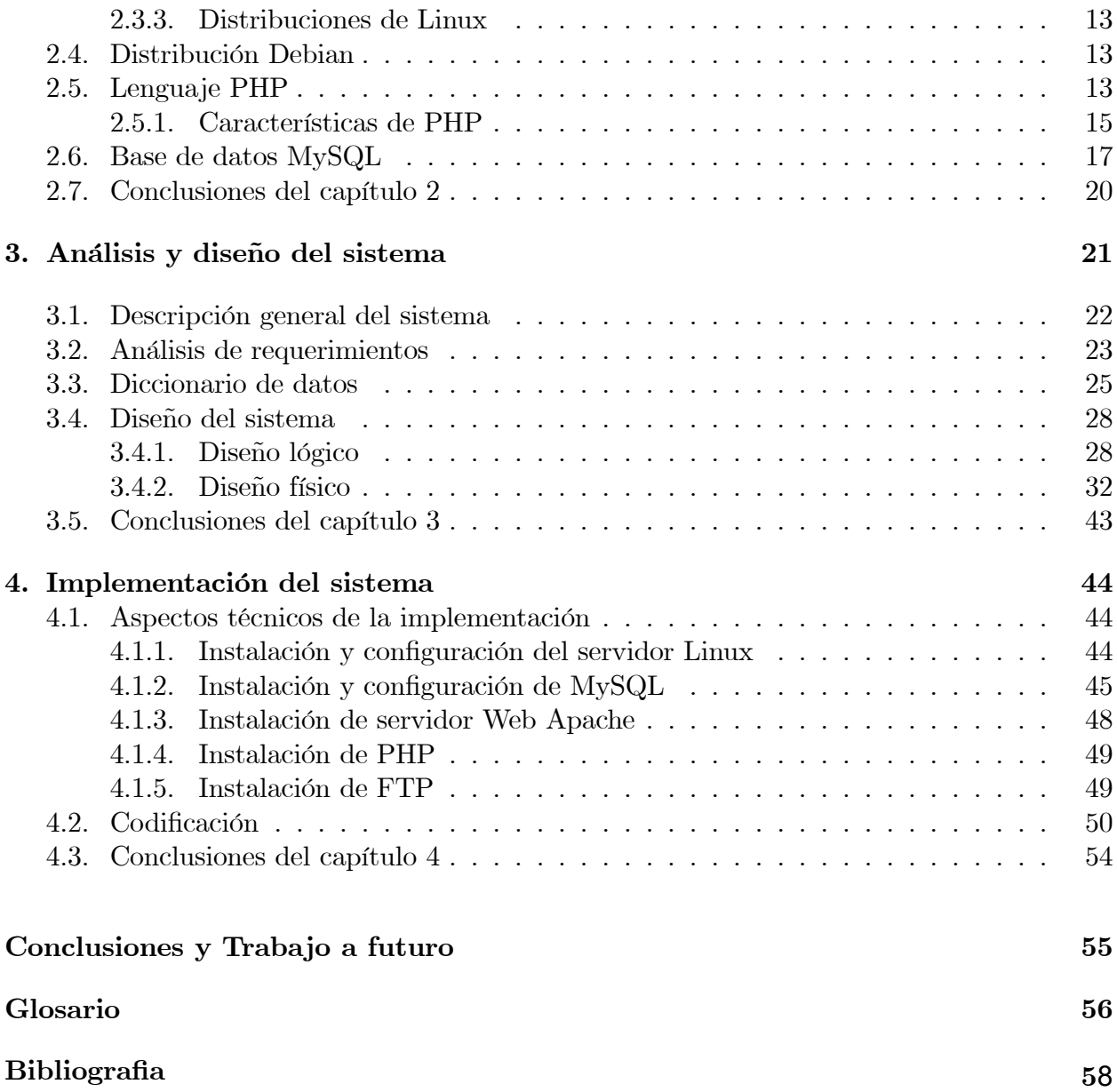

# Índice de figuras

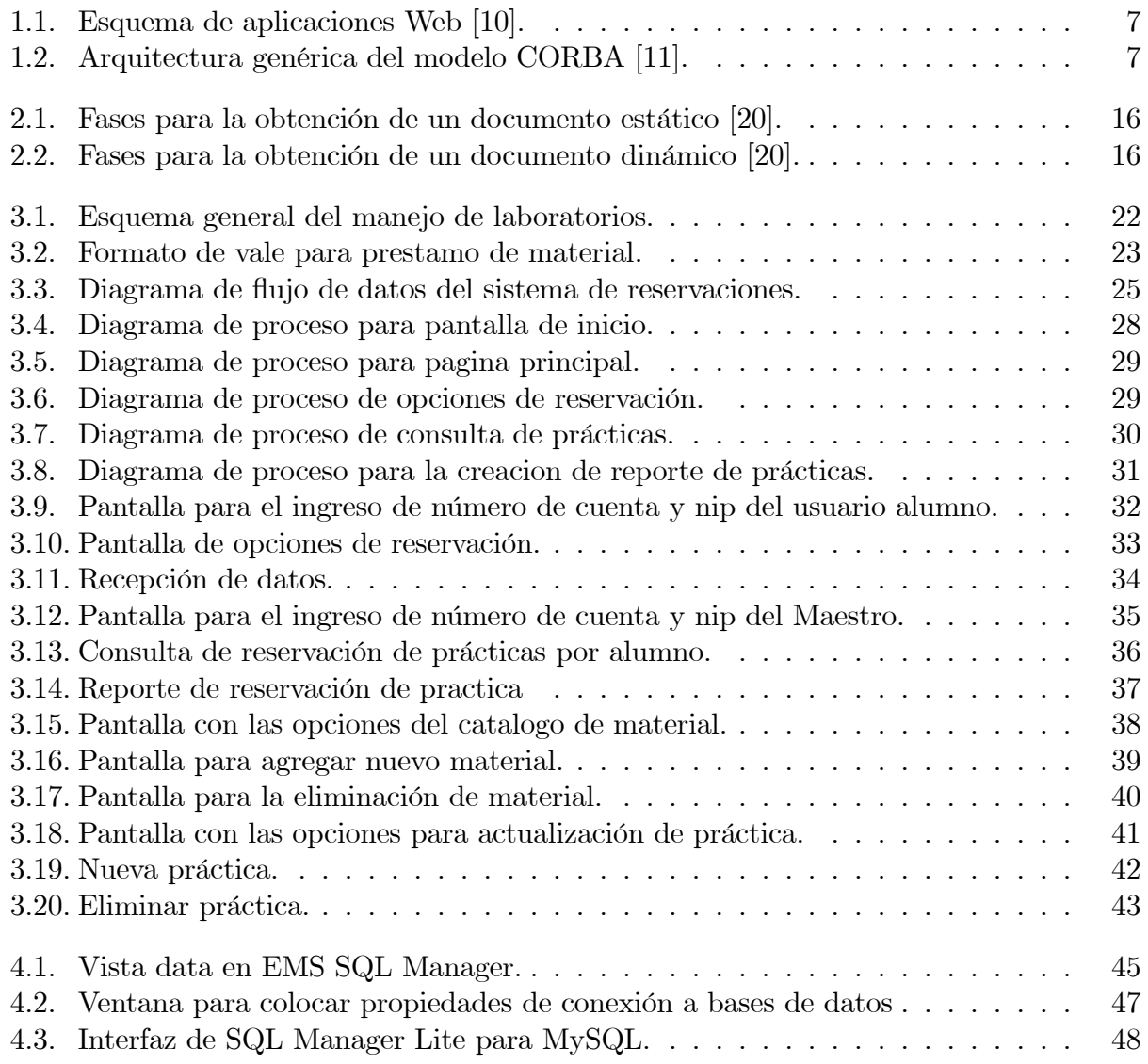

# Índice de cuadros

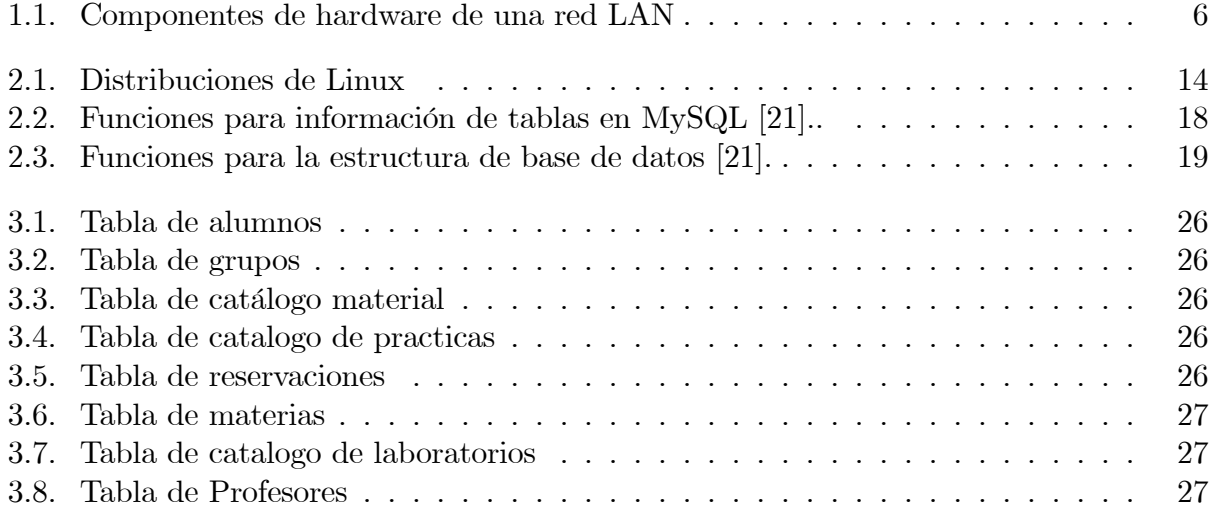

# Resumen

Una estrategia que está emergiendo para las empresas proveedoras de software consiste en proporcionar acceso vía web al software. Para aplicaciones previamente distribuídas, como las aplicaciones de escritorio, se puede optar por desarrollar una aplicación totalmente nueva o simplemente por adaptar la aplicación para ser usada con una interfaz web.

Hoy en día las aplicaciones web son muy populares debido a lo práctico que resultan, he ahí la importancia de su implementación, en este trabajo se realiza la implementación de una aplicación web sobre un servidor Linux (software libre).

Esta aplicación se ejecuta para la reservación de los laboratorios de electrónica y control, permitiendo que se logre un mejor manejo en el préstamo de material y reservación de laboratorio dando como resultado mejor administración del tiempo en el desarrollo de prácticas. Se explican las herramientas para el desarrollo de una aplicación web así como la metodología para la implementación de la misma. La importancia de esta aplicación se ve reflejada en la administración de tiempo, debido que al reservar con anticipacion el laboratorio, mateial a utilizar para la elaboración de la practica, el alumno puede iniciar la elaboración de la practica sin ningún retraso, beneficiando al estudiante para que termine de manera adecuada la práctica.

# Abstract

A strategy that is arising to the companies that deliver software consists an allows web access to software. For applications before delivered, like desktop applications, it can opt to develop a new different application or adapt simply the application to be used with a web interface.

Nowadays the web applications are very popular because they are practical that why importance of their usefulness, in this work we carry out the usefulness of a web application over a Linux servider (free software).

This application carries out for the laboratory reservation of electronic and control,getting a good control in the loan of material and laboratory reservation.

Giving a result, like a good administration of the time in the practices development. I explain the tools for web aplication development, and the metodology for it implementation.

The importance of the application reflects in the time administration, so when you reserve previously the laboratory and the material to use for the carrying out of the practices, benefiting the sent to finish in a right way the practice avoiding the delay or the waste time.

# Introducción

En los últimos años se ha visto incrementado el uso de las tecnologías de información, que ha venido a revolucionar la forma en que las personas, empresas o instituciones se comunican y realizan su trabajo cotidiano. La tecnología que mayor impacto ha tenido en la vida de la era moderna es sin duda el desarrollo de Internet, que ha traído como consecuencia la evolución de las aplicaciones tradicionales que requieren equipo o herramientas de desarrollo costosas hacia aplicaciones robustas en equipos de menor costo con herramientas de desarrollo gratuitas y con menores requerimientos de equipo, con un ahorro significativo. El desarrollo de aplicaciones Web puede verse complejo al tratar de integrar varias de las herramientas libres que se ofrecen por parte de asociaciones dedicadas al desarrollo de herramientas gratuitas, pero que tienen ventajas no solamente por el costo, si no por la calidad de los productos que se desarrollan con estas. A pesar de que existe mucha información de las herramientas que se abordan en esta tesina, la parte de la integración de las herramientas no se encuentra en bibliografía extensa. Esta tesina explica la relación para el desarrollo de una aplicación Web para ayudar en la automatización de las reservaciones de material y equipo en los laboratorios de electrónica, en el área de Ingeniería en Electrónica y Telecomunicaciones.

Todo mediante herramientas gratuitas y sofware libre, las herramientas gratuitas son programas que se pueden obtener via internet sin costo alguno, El sofware libre una vez obtenido, puede ser usado, copiado, estudiado, modificado y redistribuido. El sofware libre puede estar disponible gratuitamente en internet, sin embargo no es obligatorio que sea así y, aunque conserve su carácter de libre, puede ser vendido comercialmente.

# Justificación

La Escuela Superior de Tizayuca cuenta con laboratorios de electrónica, control y simulación para la Licenciatura en Ingeniería en Electrónica y Telecomunicaciones que proporcionan servicio de préstamos de equipo para la elaboración de prácticas a los estudiantes inscritos que lo requieran.

Actualmente, el registro de los préstamos se realiza manualmente por medio de vales, la solicitud del equipo  $y/\text{o}$  material a utilizar para la práctica se realiza al inicio de la misma, debido a la demanda que hay en la realización de prácticas cuando se solicita material se perdie 20 minutos aproximadamente en el llenado del vale y la recepción del material, restando tiempo para la realización de la práctica y por lo tanto posponerla para la siguiente sesión, dando como resultado el atraso en el programa de prácticas, por lo que es importante hacer una implementación para recuperar el tiempo que se pierde.

Se busca mejorar el servicio que prestan los laboratorios al implementar un sistema de reservaciones de material y equipo para la realización de prácticas que impactará en el ahorro de tiempo y por consiguiente evitará el retraso en el seguimiento del programa de estudios por parte de alumnos y docentes.

# Objetivo general

Configurar un servidor en plataforma Linux, con una aplicación Web, utilizando herramientas gratuitas como PHP (HyperText pre-processor) y MySQL, para el control de reservación de los laboratorios de electrónica de la Escuela Superior de Tizayuca.

### Objetivos específicos

- Proponer una aplicación Web para los laboratorios de electrónica y control en la Escuela Superior de Tizayuca.
- Investigar la forma en que se puede hacer una implementación Web con las herramientas mencionadas en el capítulo 2.
- Probar un sistema para la reservación de los laboratorios de electrónica y telecomunicaciones.

# Planteamiento del problema

La Universidad Autónoma del Estado de Hidalgo ofrece a los estudiantes inscritos a la misma, servicios generales que comprenden espacios y servicio de bibliotecas, centros de autoaprendizaje de idiomas, centros de cómputo, laboratorios, entre otros. Todos estos servicios, debido a la gran matricula de alumnos que los demandan, requieren de una organización y control preciso, para poder ofrecer los servicios de manera eficiente.

Actualmente se cuenta con un sistema de reservaciones vía Web para apoyar los servicios en las áreas de biblioteca, autoaprendizaje y centros de cómputo; sin embargo, para los laboratorios de electrónica, se lleva un control de manera manual con poco éxito debido a pÈrdidas de tiempo al solicitar el material directamente en los laboratorios.

Los responsables de laboratorio atienden a las peticiones en el momento, pero debido a la demanda que existe surgen atrasos en la entrega del material. Los responsables de los laboratorios expresan la necesidad de contar con un sistema automatizado similar al de las otras áreas para llevar a cabo las reservaciones, por tanto, de acuerdo con los problemas observados en el área de laboratorios de electrónica se llega a la siguiente pregunta:

 $\lambda$ La implementación de un sistema Web hará más eficiente el proceso de reservación de prácticas de laboratorio del área de Electrónica y Telecomunicaciones de la Escuela Superior de Tizayuca?

# Alcance de la tesina

Deacuerdo a las necesidades expresadas por el responsable de laboratorio se requiere de un sistema integral, para cubrir de manera general cada uno de los requerimientos, este trabajo solo se enfocara en el modulo de reservación.

Este trabajo propone un sistema de reservaciones con herramientas y software gatuitos para la realización de una aplicación Web para reservar con previa anticipación el equipo a ocupar en las prácticas, teniendo listo el material para iniciar sin ninguna demora por la entrega del mismo. Para ello, se configurará un servidor utilizando Linux Debian para alojar una aplicación Web que proporcione información sobre el control del préstamo de quipo de los laboratorios de electrónica y control en la Escuela Superior de Tizayuca, donde el usuario tenga acceso desde cualquier equipo de la red local a la información a la que tenga autorización, con el fin de evitar la alteración o eliminación de información por personas no autorizadas.

Cabe hacer mención que esta aplicación se dejara como propuesta, para su posterior implementación.

# Estructura de la tesina

Este trabajo de implementación se encuentra dividido en cuatro capítulos, un apéndice y glosario y las referencias bibliográficas. En cada capítulo se inicia con una breve introducción.

- En el capÌtulo 1 se da a conocer de manera breve los antecedentes sobre sistemas de reservación, sistemas operativos como lo es Linux, los inicios de Internet, estructuraservidores y las clasificaciones de redes de telecomunicaciones.
- En el capítulo 2 se habla sobre las herramientas fundamentales para la realización de esta aplicación como son: las ventajas de utilizar Linux, la distribución Linux Debian, el lenguaje PHP para desarrollos Web, junto con MySQL para la base de datos.
- En el capítulo 3 se da a conocer el analisis y diseño para la propuesta del sistema describiendo cada uno.
- En el capítulo 4 se muestran los aspectos tecnicos, la instalación de las herramientasy parte de la codificación.

Se constituyó un glosario organizado lexicográficamente, con el propósito de situar al lector de este trabajo en los temas tratados en esta tesis.

Se incluyen las referencias consultadas a las que se da crédito oportuno a lo largo de esta tesina. Se da ha conocer los pasos para obtener la realización de la aplicación Web presentando los resultados obtenidos de este trabajo de tesina.

# Capítulo 1

# Antecedentes

### 1.1. Sistemas de reservación

A continuación se describe los sistemas con que cuenta actualmente en la Escuela Superior de Tizayuca se cuenta con tres sistemas de reservación, los cuales son utilizados en las áreas de acceso, biblioteca y cómputo.

El funcionamiento del sistema de reservación para el área de cómputo consta de ingresar el n˙mero de cuenta y nip de los alumnos o personal de la escuela, posteriormente se despliega una pantalla con algunas opciones, por ejemplo si va a utilizar internet ó algún programa de office; y si el alumno reservo anteriormente no se permite volver a reservar hasta que se agote el tiempo registrado.

En cambio para el área de auto acceso primero se ingresa a la página de la universidad, se selecciona la opción de auto acceso en donde aparece una pantalla con las opciones.

- **Hora**
- Idioma
- Sala de lectura
- Sala de video
- Sala de audio, etc.

Si el estudiante se equivocó en su reservación tiene la opción de cancelar y volver a reservar. Los alumnos o el personal de la universidad pueden ejecutar la aplicación desde cualquier equipo conectado a Internet.

### 1.2. Sistemas operativos

Un sistema operativo (SO) es un programa que actúa como intermediario entre el usuario y el hardware de un computador y su propósito es proporcionar un entorno en el cual el usuario pueda ejecutar programas. El objetivo principal de un sistema operativo es lograr que el sistema de computación se use de manera cómoda, y el objetivo secundario es que el hardware del computador se emplee de manera eficiente.

Un sistema operativo es en sÌ mismo un programa de computadora. Sin embargo, es un programa muy especial, quizá el más complejo e importante en una computadora. El SO despierta a la computadora y hace que reconozca a la CPU, la memoria, el teclado, el sistema de vídeo y las unidades de disco. Además, proporciona la facilidad para que los usuarios se comuniquen con la computadora y sirve de plataforma a partir de la cual se corran programas  $de$  aplicación [1].

#### 1.2.1. Sistemas operativos de redes

La principal función de un sistema operativo de red es ofrecer un mecanismo para transferir archivos de una máquina a otra. En este entorno, cada instalación mantiene su propio sistema de archivos local y si un usuario de la instalación A quiere acceder a un archivo en la instalación B, hay que copiar explícitamente el archivo de una instalación a otra. Internet proporciona un mecanismo para estas transferencias, a través del programa protocolo de transferencias de archivos FTP (File Transfer Protocol).

Los sistemas operativos de red son aquellos sistemas que mantienen a dos o más computadoras unidas a través de algún medio de comunicación (físico o no), con el objetivo primordial de poder compartir los diferentes recursos y la información del sistema. El primer sistema operativo de red estaba enfocado a equipos con un procesador Motorola 68000, pasando posteriormente a procesadores Intel como Novell NetWare.

Los sistemas operativos de red más ampliamente usados son: Novell NetWare, Personal NetWare, LAN Manager, Windows NT Server, UNIX [2].

### 1.3. Antecedentes de Linux

Linux es una de las muchas versiones y clones de UNIX. Linux es un sistema operativo de libre distribución UNIX para computadoras personales  $(PC's)$ , servidores y estaciones de trabajo.

En 1991 un estudiante finlandés de la Universidad de Helsinki, de nombre Linus Benedit Torvalds, decidió escribir otro clon de UNIX, llamado Linux, que sería un sistema de producción completo con muchas funciones de las que MINIX carecía [3].

La primera versión de Linux, fue la 0.01 y salió en 1991, pero no se anunció de manera oficial ya que esta versión no era ejecutable posteriormente fueron surgiendo nuevas versiones de Linux las cuales mejoraban sus aplicaciones y características.

Con la versión  $0.02$  Linux pudo ejecutar Bash (GNU Bourne Again Shell) y gcc (Compilador GNU de C). En este estado de desarrollo no se pensaba en los términos soporte, documentación, distribución. Después de la versión 0.03, Linux saltó en la numeración hasta la 0.10, más programadores a lo largo y ancho del internet empezaron a trabajar en el proyecto y después de revisiones, Linux incremento el número de versión hasta la 0.95 (marzo 1992). En Diciembre de 1993 el núcleo del sistema estaba en la versión 0.99 y la versión 1.0, llegó el 14 de marzo de 1994. Esta última versión incluía un nuevo sistema de archivos, archivos con correspondencia en memoria y conectividad de redes compatible con BSD, con sockets y TCP/IP (Transmission Control Protocol/Internet Protocol). También incluía muchos controladores de dispositivos nuevos. En los dos años siguientes se le hicieron varias modificaciones menores. La versión 2.0, salió en 1996 [3], [4].

#### 1.4. Internet

Se creó en 1969 para unir ordenadores, en una manera segura mandando la información en forma de paquetes. Internet es una gran red mundial de redes privadas y p˙blicas de ordenadores que pueden conectarse entre sÌ, independientemente de la plataforma que utilicen, gracias a TCP/IP un protocolo estándar de comunicación desarrollado por la (ARPA) Agencia de Investigación de Proyectos Avanzados del Departamento de Defensa de los Estados Unidos.

La red antecesora de Internet se llamaba ARPANET y fue desarrollada en 1969 gracias a un contrato con ARPA del ministerio de defensa de los EEUU. Comienza oficialmente cuando se interconectan los ordenadores de cuatro centros de los estados americanos de California y Utah. En concreto, el Stanford Research Institute, la Universidad de California Los Angeles, la Universidad de California Santa Barbará y la Universidad de Utah. Con el tiempo se fue abriendo a universidades, investigadores, etc. ARPANET siguió creciendo y se le fueron uniendo otras redes: CSNET y BITNET.

En enero de 1983, cuando la oficina del secretario de defensa ordeno que todas las computadoras conectadas a redes de largo alcance utilizaran el TCP/IP. Al mismo tiempo, la (DCA), Agencia de Comunicación de la Defensa, dividió ARPANET en dos redes separadas, una para la investigación futura y otra para la comunicación militar. La parte de la investigación conservo el nombre de ARPANET; la parte militar, que era un poco más grande se conoció como red militar MILNET. Este hecho se toma como referencia para el nacimiento de Internet [4].

En 1990, ARPANET es desactivada absorbiendo sus funciones Internet. De los cuatro nodos originarios se pasó a 15 en 1971, a 37 en 1972, a 100 en 1985, a 500 en 1989 y los 25.000 alcanzados a principios de 1994. En Enero de 1995 había 35.000 redes interconectadas, el número de hosts (servidores) conectados era de unos 4.800.000 y el número de usuarios se cifraba entre los 3 y los 30 millones. En enero de 1996 ya había  $9.472.000$  de servidores conectados. En junio de 1996, en España, había 79.266 servidores conectados  $[4]$ .

### 1.5. Servidores

Se hará mención de lo que es un servidor y un servidor web. Un servidor es un tipo de software que suministra servicios a los usuarios o terminales que lo solicitan. Por ejemplo, en una típica arquitectura cliente-servidor, el cliente podría ser un ordenador que realiza peticiones de información a través de un programa de correo (Outlook Express por ejemplo) y, el servidor le entrega los datos en forma de correos electrónicos en respuesta a su solicitud [5].

Hay que destacar el hecho de que la palabra servidor identifica tanto al programa como a la máquina en la que dicho programa se ejecuta. Existe, por tanto, cierta ambigüedad en el término.

Un servidor Web es un programa que sirve datos en forma de páginas Web, hipertextos o páginas HTML (HyperText Markup Language): textos complejos con enlaces, figuras, formularios, botones y objetos incrustados como animaciones o reproductores de sonidos.

La comunicación de estos datos entre cliente y servidor se hace por medio un protocolo, concretamente del protocolo HTTP (HyperTex Transmission Protocol).

Con esto, un servidor Web se mantiene a la espera de peticiones HTTP, que son ejecutadas por un cliente HTTP; lo que solemos conocer como un navegador Web. A modo de ejemplo: al teclear http://www.cnice.mec.es/ en un navegador, éste realizará una petición HTTP al servidor que tiene asociada dicha URL. El servidor responde al cliente enviando el código HTML de la página; el navegador cuando recibe el código, lo interpreta y lo muestra en pantalla [6].

El cliente es el encargado de interpretar el cÛdigo HTML, es decir, de mostrar las fuentes, los colores y la disposición de los textos y objetos de la página. El servidor se encarga de transferir el código de la página sin llevar a cabo ninguna interpretación de la misma  $[7]$ ,  $[8]$ .

#### 1.5.1. Tipos de arquitecturas

Son tres los tipos de arquitecturas más comunes aquí se veran de manera general, los tipos de arquitecturas son los siguientes:

**Arquitectura centralizada:** Una máquina servidora almacena los datos y las aplicaciones que los procesa, el usuario es la terminal y solo puede introducir datos desde el teclado

- Arquitectura servidor de archivos: Es una o más maquinas servidoras que almacenan datos y estaciones de trabajo que ejecutan aplicaciones que los procesan. Los usuarios son activos.
- **Arquitectura cliente servidor:** Son dos tipos de aplicaciones una actúa como servidora y la otra como cliente [9].

Un sistema cliente servidor es en donde dos o más procesos funcionan de manera independiente pero de forma cooperativa.

## 1.6. Redes de las telecomunicaciones

### 1.6.1. Clasificación de las redes de telecomunicaciones

La clasificación de las redes, según su cobertura geográfica se divide en redes de área local y redes de área extensa, las redes de área local son aquellas que hacen la unión de un edificio, campus universitario, un grupo de fabricas y las de área extensa aquellas que pueden cubrir desde una ciudad al mundo entero. Tales redes se dividen en tres tipos:

- LAN: limitada a menos de 1 Km.<br>• MAN: es en el entorno de una ciu
- MAN: es en el entorno de una ciudad (aproximadamente hasta 10 Km.)<br>• WAM: área amplia sin límite de cobertura
- WAM: área amplia sin límite de cobertura.

Las redes de área local se utilizan para conectar servidores (ordenadores) personales y estaciones de trabajo en oficinas y fabricas con el objeto de compartir recursos y comunicar a usuarios dentro de un mismo edificio [10].

Los componentes de hardware de una red LAN se muestran a continuación en el Cuadro 1.1

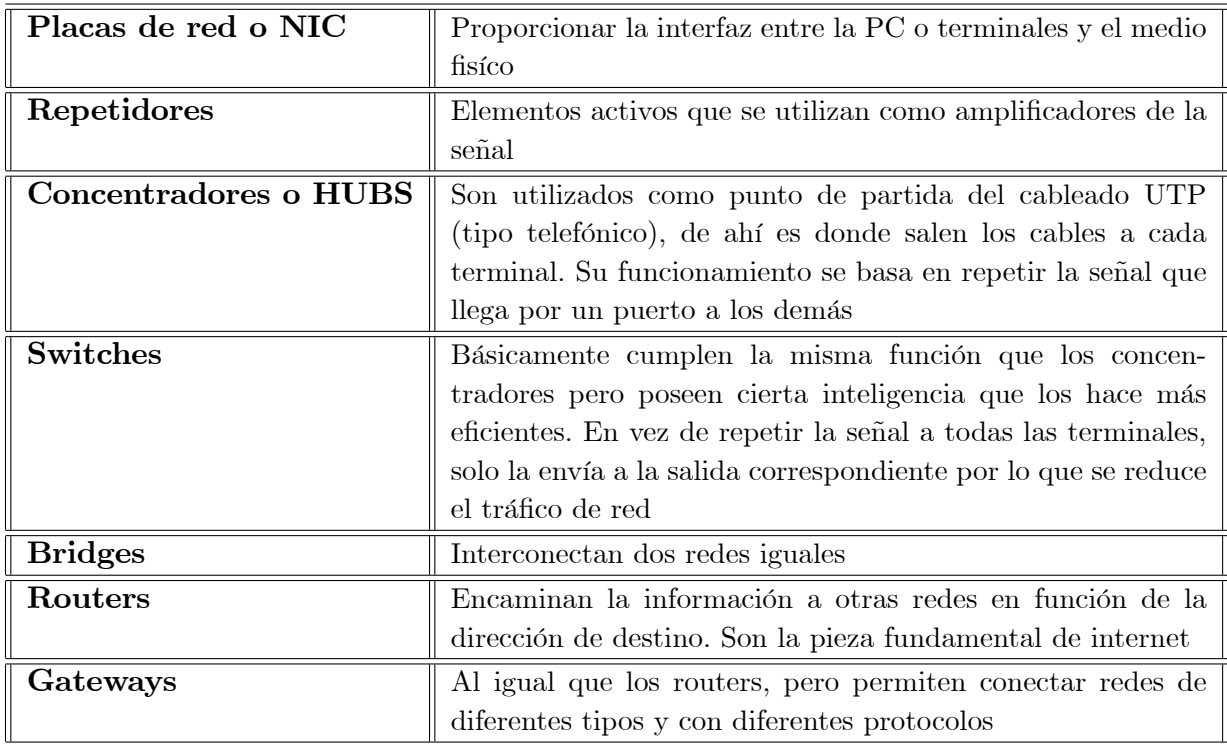

Cuadro 1.1: Componentes de hardware de una red LAN

### 1.7. Aplicaciones Web

En los últimos años, la rápida expansión de Internet y del uso de intranets corporativas ha supuesto una transformación en las necesidades de información de las organizaciones. En particular esto afecta a las necesidades de quÈ:

1.- La información sea accesible desde cualquier lugar dentro de la organización o desde el exterior.

Lo anterior ha traído como consecuencia la necesidad de un cambio en las aplicaciones tradicionales hacia aplicaciones Web, que cumplen con las necesidades mencionadas en los puntos anteriores. Los sitios tradicionales que se limitaban a mostrar la información han cambiado para ser capaces de tener una interacción más sofisticada con el usuario. Esto ha traído también el incremento en la complejidad de desarrollo de este tipo de sistemas y por ende, la necesidad de buscar opciones de diseño para facilitar la construcción de los mismos. En la Figura 1.1 se muestra el esquema de una aplicación Web.

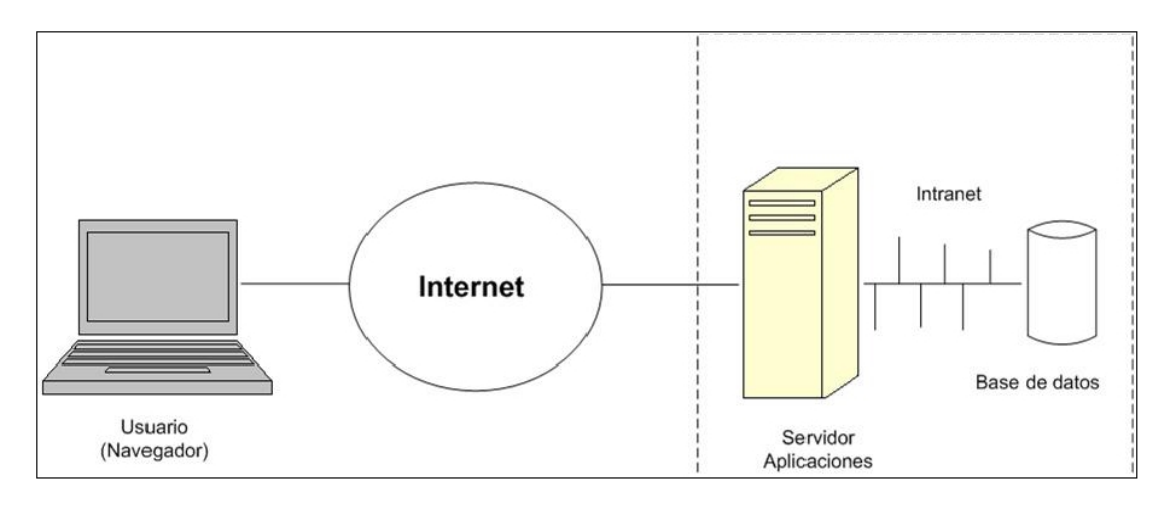

Figura 1.1: Esquema de aplicaciones Web [10].

Existen varios esquemas para el desarrollo de aplicaciones web. Uno de ellos es CORBA (Common Object Request Broker Arquitectura), que es una especificación del (Object Management Group (OMG)) para hacer interoperables y compatibles componentes de software indicando cómo se pueden comunicar y colaborar los objetos que intervienen en el proceso. Utiliza lo que se llama un ORB (Object Request Broker) para gestionar las peticiones de los objetos. La principal ventaja es que los desarrolladores de aplicaciones pueden construir objetos distribuidos sin preocuparse de los detalles de la red y del lenguaje de implementación ver Figura 1.2. [11].

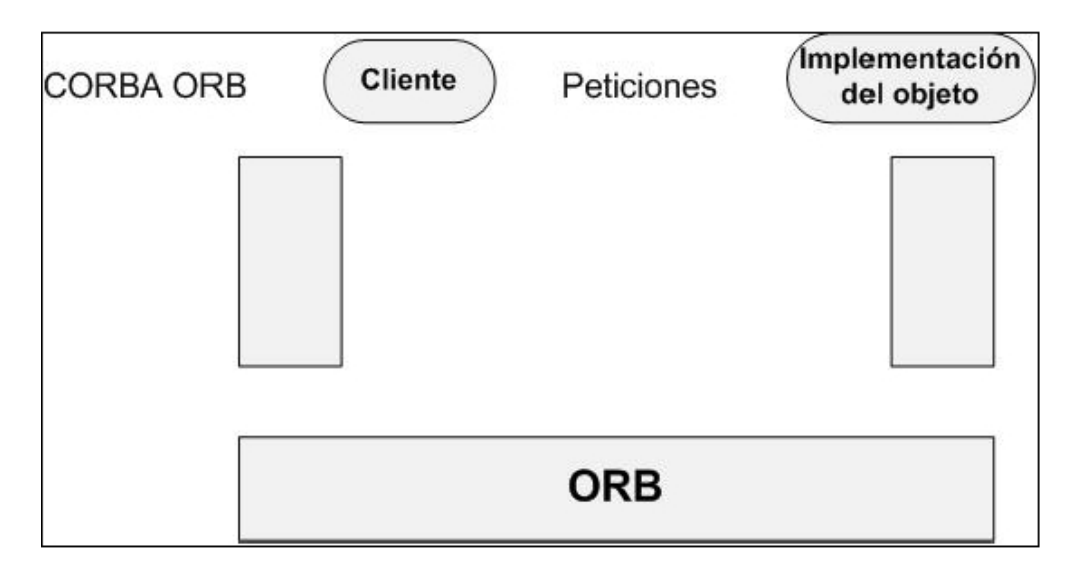

Figura 1.2: Arquitectura genérica del modelo CORBA [11].

La plataforma .NET de Microsoft orientada al desarrollo de aplicaciones multiplataforma independiente del lenguaje utilizado permite la comunicación entre objetos distribuídos. Las

partes principales de la plataforma: NET son un lenguaje común de ejecución (Common Lenguaje Runtime), un conjunto de servicios predefinidos (depuración, acceso a datos, etc.), soporte para servicios Web y aplicaciones en entorno Windows [11].

Aunque existen muchas variaciones posibles, una aplicación web, está normalmente estructurada como una aplicación de tres capas. En su forma más común, el navegador web ofrece la primer capa y un motor capaz de usar alguna tecnología web dinámica, por ejemplo: PHP, Java Servelets o ASP, ASP.Net, CGI, Pitón o Ruby on Rails, entre otros, constituye la segunda capa. La tercera capa corresponde a una base de datos [12].

# Capítulo 2

# Herramientas para la implementación de un sistema de reservaciones

### 2.1. Navegadores Web

Los navegadores Web son herramientas de software fácil de usar para desplegar páginas Web y para acceder a la Web y otros recursos de Internet los navegadores pueden presentar información en forma de gráficos, audio y video, así como texto tradicional y permiten hacer clic en los botones que aparecen en la pantalla o en palabras resaltadas que se enlazan a sitios Web. Los navegadores Web se han convertido en la interfaz primordial para acceder a Internet o para usar sistemas conectados en redes

Los dos navegadores Web mas comerciales he importantes son Microsoft Internet Explorer y Netscape. Incluyen capacidad para usar correo electrónico, transferencia de archivos, grupos de discusión en línea y boletines electrónicos junto con otros servicios de Internet [13].

### 2.2. HTML

El HTML, Hyper Text Markup Language (Lenguaje de marcación de Hipertexto) es el lenguaje de marcas de texto utilizado normalmente en la www (World Wide Web). Fue creado en 1986 por el físico nuclear Tim Berners-Lee; el cual tomo dos herramientas preexistentes: El concepto de Hipertexto (Conocido también como link o ancla) el cual permite conectar dos elementos entre si y el SGML (Lenguaje Estándar de Marcación General) el cual sirve para colocar etiquetas o marcas en un texto que indique como debe verse. HTML no es propiamente un lenguaje de programación como C++, Visual Basic, etc., sino un sistema de etiquetas. HTML no presenta ningún compilador, por lo tanto algún error de sintaxis que se presente Èste no lo detectar· y se visualizara en la forma como Èste lo entienda [14].

El entorno para trabajar HTML es simplemente un procesador de texto, como el que ofrecen los sistemas operativos Windows (Bloc de notas), UNIX (el editor), Office (Word). El conjunto de etiquetas que se creen, se deben guardar con la extensión .htm o .html.

Estos documentos pueden ser mostrados por los visores o "browsers"de paginas Web en Internet, como Netscape Navigator, Mosaic, Opera y Microsoft Internet Explorer [14].

# 2.3. Linux

### 2.3.1. Características de Linux

Debido a que son muchas las características de Linux aquí solo se hará mención de las más relevantes.

- Multitarea: Habilidad de ejecutar varios programas al mismo tiempo. LINUX utiliza la llamada multitarea preventiva, la cual asegura que todos los programas que se están realizando en un momento dado serán ejecutados, siendo el sistema operativo el encargado de ceder tiempo de microprocesador a cada programa [15].
- $\blacksquare$  Multiusuario: Muchos usuarios usando la misma máquina al mismo tiempo [15].
- Multiplataforma: Las plataformas en las que en un principio se puede utilizar Linux son 386-, 486-. Pentium, Pentium Pro, Pentium II, Amiga y Atari, también existen versiones para su utilización en otras plataformas, como Alpha, ARM, MIPS, PowerPC y SPARC [15].
- Multiprocesador: Soporte para sistemas con más de un procesador, está disponible para Intel y SPARC [15].
- Funciona en modo protegido 386, Protección de la memoria entre procesos, de manera que uno de ellos no pueda colgar el sistema [15].
- Política de copia en escritura para la compartición de páginas entre ejecutables: Esto significa que varios procesos pueden usar la misma zona de memoria para ejecutarse. Cuando alguno intenta escribir en esa memoria, la página (4Kb de memoria) se copia a otro lugar. Esta polÌtica de copia en escritura tiene dos beneÖcios: aumenta la velocidad y reduce el uso de memoria [15].
- Todo el código fuente está disponible, incluyendo el núcleo completo y todos los drivers, las herramientas de desarrollo y todos los programas de usuario; además todo ello se puede distribuir libremente. Hay algunos programas comerciales que están siendo ofrecidos para Linux actualmente sin cÛdigo fuente, pero todo lo que ha sido gratuito sigue siendo gratuito [15].
- Software cliente y servidor Netware [15].
- Lan Manager / Windows Native (SMB), software cliente y servidor [15].
- Diversos protocolos de red incluidos en el kernel: TCP, IPv4, IPv6, AX.25, X.25, IPX, DDP, Netrom, etc [15].

#### 2.3.2. Ventajas y desventajas de Linux

Son ya muchas las personas que se han interesado en el tema de Linux que pudieran decirse que son muchas las ventajas que hay al utilizar Linux incluso más ventajas que inconvenientes, más adelante se hará una comparativa entre Linux y Windows, se analizará por que usar Linux en lugar de Windows ya que Windows es el Sistema Operativo con mayor difusión en el mercado actual, y su imponente popularidad se torna elemento indispensable para la inserción de todo nuevo usuario al mundo informático. Es más podría decirse que esa es la mayor desventaja para Linux ante Windows.

#### Ventajas

Se pueden enumerar hasta diez ventajas sin embargo se mencionarán solo cuatro las cuales consideramos más relevantes [16].

- $\blacksquare$  Confiabilidad:
- Seguridad:
- Funcionalidad: puedes ser utilizado como estación personal al igual que un potente servidor de red es muy robusto estable y rápido, puede correr varios procesos a la vez de manera ininterrumpida. A esto se añade que puede funcionar en maquinas sencillas.
- Libre: Linux es un software libre casi gratuito, es modificable y tiene una gran cantidad de aplicaciones libres en Internet.

#### Desventajas

- No tiene una empresa que lo respalde
- lacktrian No es tan fácil de usar como otros sistemas operativos

#### øWindows o Linux?

#### La instalación:  $[16]$ .

- En Linux a pesar de todos los esfuerzos la instalación no resulta sencilla siempre, pero te permite personalizar totalmente los paquetes que quieras instalar
- En Windows la instalación es mínimamente configurable aunque es muy sencilla.
- La compatibilidad: Ninguno de los dos sistemas operativos son totalmente compatibles con el Hardware, a pesar de que Windows se acerca más, los dos están cerca de conseguirlo
- Aunque Linux no está detrás de ninguna casa comercial gracias a su elevada popularidad ofrece una alta compatibilidad ofreciendo, además, actualizaciones frecuentes.
- Windows al ser parte de Microsoft intenta ofrecer una gran cantidad de drivers ya que su gran poder económico hace que las empresas mismas de hardware creen sus propios drivers.

#### Software:

- Linux al tener menos software en algunos campos sufre una menor aceptación por parte de las empresas, aunque gracias a los apoyos de empresas como Sun Microsystems o IBM se ha logrado muchos avances.
- Windows al ser el más fácil de usar en las empresas, posee una gran cantidad de software.

#### Robustez:

- Linux se ha caracterizado siempre por la robustez de su sistema ya que pueden pasar meses e incluso años sin la necesidad de apagar o reiniciar el equipo, también si una aplicación falla simplemente no bloquea totalmente al equipo.
- En Windows siempre hay que reiniciar cuando se cambia la configuración del sistema, se bloquea fácilmente cuando ejecuta operaciones aparentemente simples por lo que hay que reiniciar el equipo.
- Ambos sistemas tienen sus ventajas y desventajas aunque desde un punto de vista más técnico Linux sale ganando.

#### Razones para utilizar Linux:

- Es software libre, lo que quiere decir que no hay que pagar nada por el sistema en sÌ.
- Es un sistema operativo muy Öable ya que hereda la robustez de UNIX.
- Ideal para las redes ya que fue diseñado en Internet y para Internet.
- No es cierto que tenga pocos programas, solo en algún campo muy especifico.
- Es  $100\%$  configurable.
- Es el sistema más seguro, ya que al disponer del código fuente cualquiera puede darse cuanta de algún fallo, se puede decir que decenas de miles de personas velan por tu seguridad.
- Existe muchísima documentación, también en español gracias a los proyectos como LUCAS.
- Cuenta con el soporte de muchas grandes empresas como IBM, Corel, Lotus, Siemens, Motorola, Sun, etc.
- Puedes encontrar ayuda en millones de sitios en Internet como los foros.

#### 2.3.3. Distribuciones de Linux

Una distribución no es más que una variante de ese sistema operativo es un modo de facilitar la instalación, la configuración y el mantenimiento de un sistema Linux. Existen numerosas distribuciones Linux (también conocidas como "distros"), empresas y organizaciones son las que se dedican a hacer este trabajo [16].

Ver el cuadro 2.1 ahí se muestran las 10 distribuciones de Linux más importantes:

### 2.4. Distribución Debian

Debían es un proyecto totalmente no-comercial; posiblemente el más puro de los ideales que iniciaron el movimiento del software libre. Entre las distribuciones de Linux, destacan el proyecto DebÌan/GNU. DebÌan nace como una iniciativa no comercial de la FSF, aunque luego se independiza de ésta y va más allá del propio sistema GNU/Linux. Es la única de las grandes distribuciones que no tiene intereses comerciales ni empresariales. Son sus propios usuarios, quienes mantienen la distribución de modo comunitario, incluidas todas sus estructuras de decisión y funcionamiento. Su objetivo es recopilar, difundir y promover el uso del software libre. Reúne el mayor catálogo de software libre, todos ellos probados, mantenidos y documentados por algún desarrollador voluntario [17].

En una distribución hay todo el software necesario para instalar en un ordenador personal; servidor, correo, fax.

### 2.5. Lenguaje PHP

PHP (Hypertext pre-processor) ha sido desarrollado inicialmente para entornos UNIX y es en este sistema operativo donde se aprovechan mejor sus prestaciones y consigue un mayor rendimiento. PHP es un leguaje de programación interpretado el cual está diseñado para el desarrollo web, permite la elaboración de contenidos dinámicos en un servidor web también puede ser embebido dentro del cÛdigo HTML. Se ejecuta sobre un servidor web tomando el  $\alpha$ <sup>código en PHP</sup> como su entrada y creando páginas web como su salida [18].

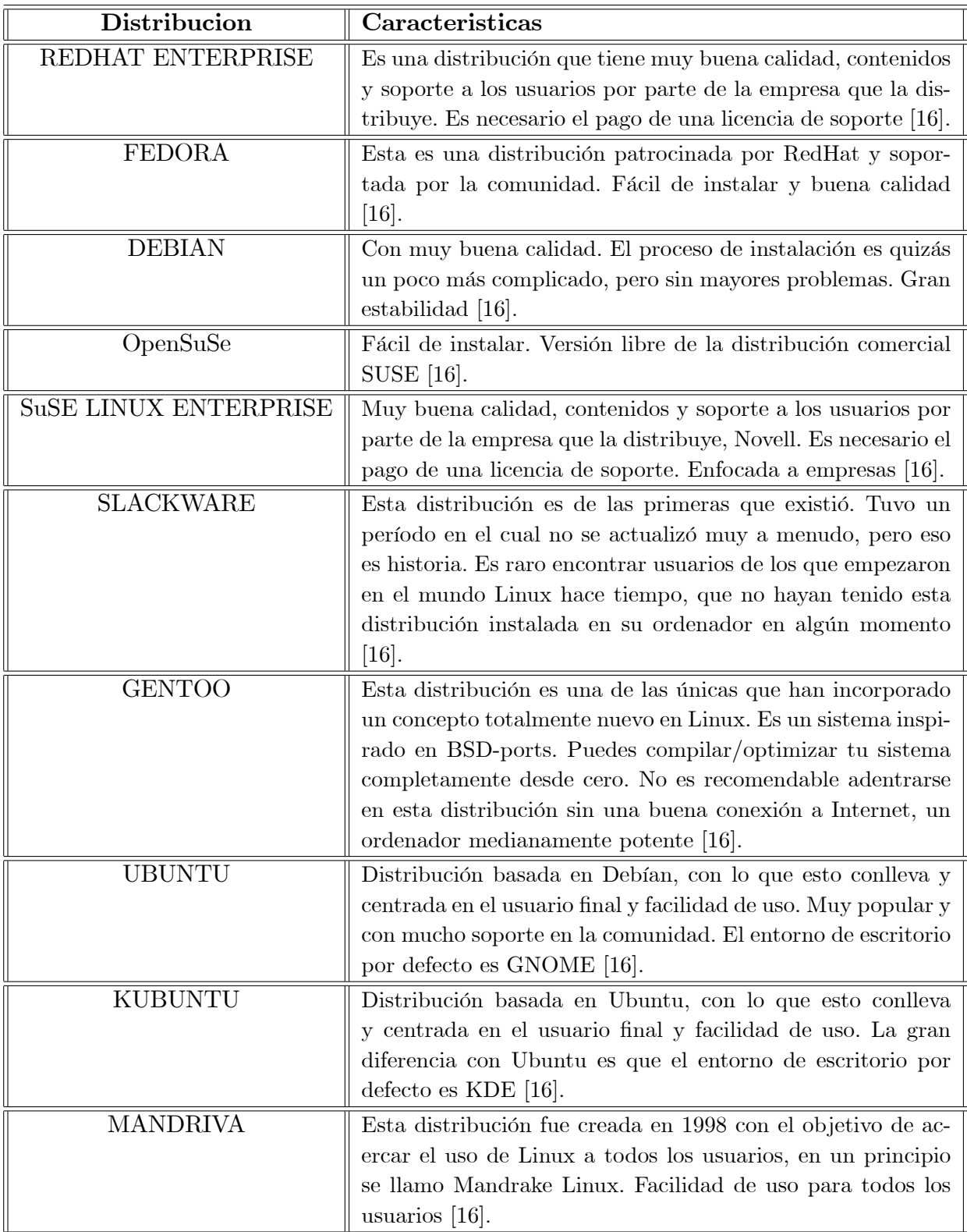

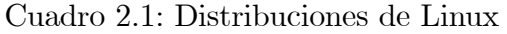

#### 2.5.1. Características de PHP

AquÌ se mencionan algunas de las ventajas y desventajas de utilizar PHP:

#### Ventajas

- Es un lenguaje multiplataforma.
- Capacidad de conexión con la mayoría de los manejadores de base de datos que se utilizan en la actualidad, destaca su conectividad con MySQL.
- Posee una amplia documentación en su página oficial, entre la cual se destaca que todas las funciones del sistema están explicadas y ejemplificadas en un único archivo de ayuda.
- Es libre, por lo que se presenta como una alternativa de fácil acceso para todos.
- Permite las técnicas de programación orientada a objetos.
- No requiere definición de tipos de variables  $[19]$ .

Las páginas que contiene exclusivamente código HTML se desarrollan y se prueban sin la intervención de un servidor web, ya que el código HTML es interpretado en el navegador del usuario, inclusive si contienen código JavaScript, ya que también es una tecnología que se ejecuta en el navegador del usuario. PHP se ejecuta en el servidor antes de que la página sea enviada al usuario que realizó la petición. Cuando llega una petición al servidor web, éste localiza el documento solicitado por el cliente y, en función de una serie de parámetros de la propia configuración del servidor, decide la acción a realizar con el documento. Si se trata de una página si código PHP, el servidor se limita a enviarle al cliente el documento que solicitó y dicho cliente lo muestra en su navegador [20].

En la Figura 2.1 se muestran los 4 pasos para la obtención de un documento estático que se describen a continuación:

- 1 El usuario pulsa sobre un enlace solicitando un documento y el navegador envía la petición al servidor utilizando el protocolo HTTP.
- 2 La solicitud llega hasta el servidor web correspondiente a través de la red. El servidor localiza el documento solicitado.
- 3 El servidor lee el documento del sistema de ficheros y envía al cliente una copia exacta del mismo.
- 4 El documento llega al cliente y se visualiza su contenido en el navegador del usuario.

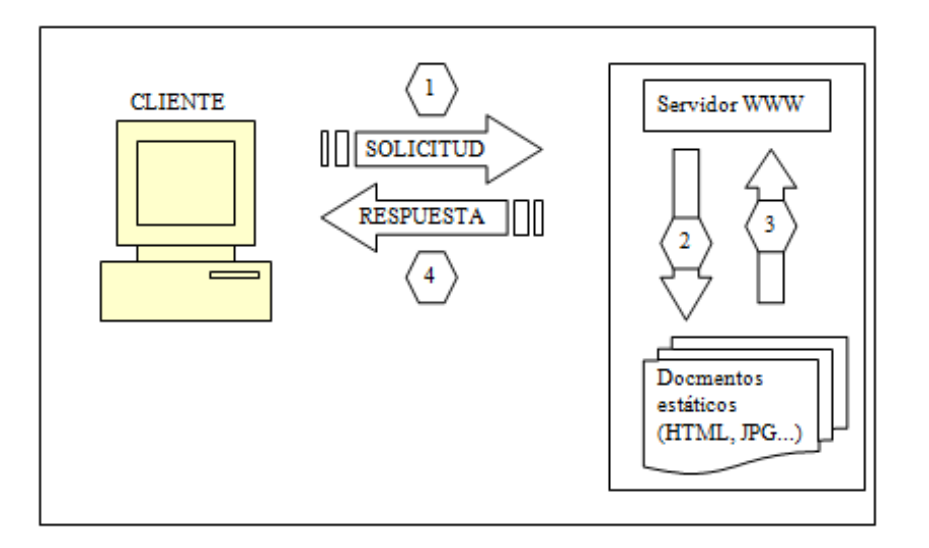

Figura 2.1: Fases para la obtención de un documento estático [20].

Si el cliente solicita una página que contiene código PHP el proceso es diferente. El navegador envía la solicitud, pero el servidor detecta que se trata de un documento con código PHP y pone en funcionamiento el intérprete de dicho lenguaje.

En la Figura 2.2 se muestran los 4 pasos para la obtención de un documento dinámico que se describen a continuación:

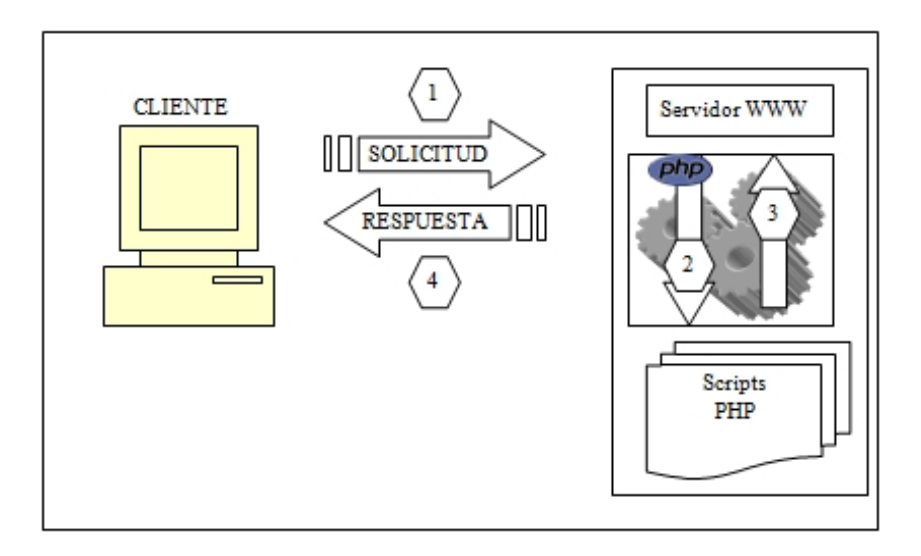

Figura 2.2: Fases para la obtención de un documento dinámico [20].

1 El usuario pulsa sobre un enlace solicitando un documento (Öchero .phtml o php) y el navegador envía la solicitud al servidor empleando el protocolo HTTP.

- 2 Llega la solicitud al servidor y localiza el documento. Por la extensión del nombre del fichero determina que se trata de un fichero que contiene código PHP y lanza el interprete.
- 3 El interprete ejecuta el script solicitado y genera un resultado (habitualmente una pagina HTML) que se devuelve al servidor para que este a su vez lo tranfiera al cliente.
- 4 Se visualiza el documento en el navegador del usuario.

# 2.6. Base de datos MySQL

MySQL es uno de los gestores de bases de datos más utilizados en entornos en los cuales se emplea PHP ya que PHP dispone de numerosas funciones que se compaginan perfectamente con MySQL [21]. La forma de obtener información de tablas en MySQL es la siguiente.

- \* Conexión con el gestor.
- \* Preparación de la consulta SQL.
- \* Ejecución de la consulta.
- \* Procesamiento del resultado obtenido en el cursor.
- \* Liberación de recursos (esta es opcional, aunque es recomendable).
- \* Cierre de la conexión con el gestor.

En el siguiente Cuadro 2.2 se muestran algunas de las funciones para realizar estas y otras cosas [21].

| Función                                     | Descripción                                             |
|---------------------------------------------|---------------------------------------------------------|
| mysql connect("host", usuario", "password") | Establece la conexión con el servidor. Recibe el host y |
|                                             | el usuario y contraseña con el que debe conectar.       |
| mysql select db("base de datos", conexión)  | Selecciona la base de datos sobre la cual se va a tra-  |
|                                             | bajar                                                   |
| mysql_query(consulta,conexión)              | Ejecuta la consulta SQL indicada como primer            |
|                                             | parámetro.                                              |
| mysql num fields (cursor)                   | Devuelve el numero de atributos que figuran en el cur-  |
|                                             | sor que se le pasa como parámetro y en el que se al-    |
|                                             | macena el resultado de la consulta                      |
| mysql fetch row(cursor)                     | Avanza a la siguiente posición de la fila en cursor.    |
|                                             | Devuelve un array que contiene en sus celdas cada       |
|                                             | uno de los valores de los atributos de la fila.         |
| mysql free result (cursor)                  | Libera los recursos asociados al cursor.                |
| mysql close(conexion)                       | Cierra la conexión establecida con mysql connect.       |

Cuadro 2.2: Funciones para información de tablas en MySQL [21]..

Una de las ventajas que proporciona la altísima integración que PHP y MYSQL tienen es la existencia de funciones que permiten al programador acceder a las diferentes estructuras que conforman la base de datos [21]. Algunas de las funciones que nos permiten realizar esto se muestran en el Cuadro 2.3.

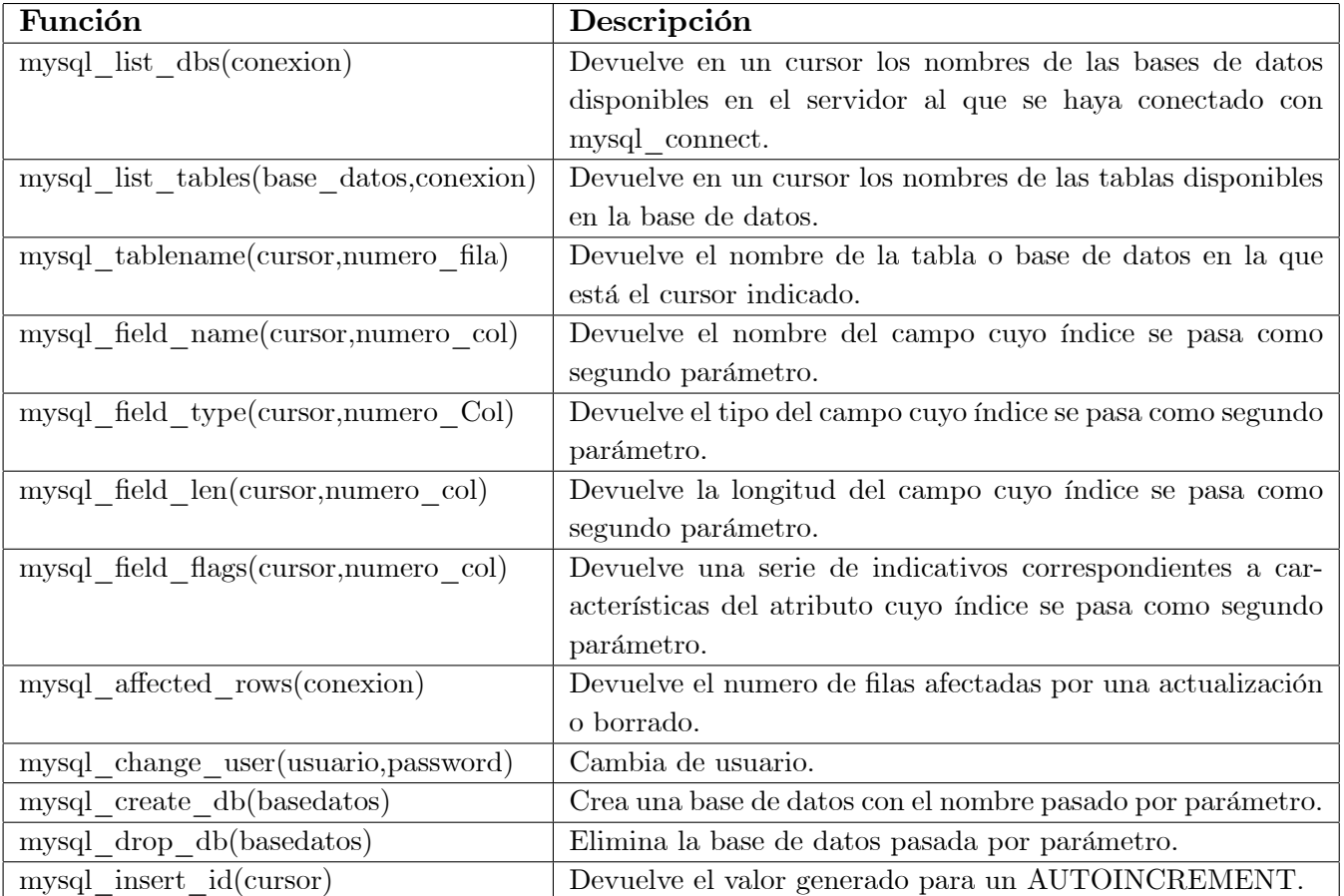

Cuadro 2.3: Funciones para la estructura de base de datos [21].

# 2.7. Conclusiones del capítulo 2

El lenguaje PHP es utilizado para el desarrollo web profesional por su sencillez, potencia, capacidad y sobre todo por el aspecto económico ya que es gratuito, estas fueron también las razones para utilizarlo en este trabajo. El código está embebido en documentos HTML de manera que se facilita incorporar información actualizada en los desarrollos web.

# Capítulo 3

# Análisis y diseño del sistema

En este capítulo se explicará la metodología para el analisis y diseño del sistema. La parte de análisis y diseño del sistema es una tarea previa a la implementación por lo que se describe brevemente.

El analisis es el primer estudio que se debe realizar para la construccion de un sistema, el analisis trata sobre las etapas que se siguen para la descripción del proyecto.

La primer tarea fue hacer una observación e identificación de un área de oportunidad dentro de los laboratorios de electrónica de la Escuela Superior de Tizayuca susceptibles de mejorar surgio la idea de hacer un sistema de reservacion para el uso de los laboratorios de electronica y telecomunicaciones. A través de entrevistas con el encargado de laboratorios se identificaron algunos problemas puntualmente son:

- Cuando se inician las prácticas se pierde mucho tiempo en el trámite de petición del material
- No se tiene un sistema de reservaciones como tal, pues este permitiría solicitar con anticipación el material para evitar la pérdida de tiempo.
- Se cuenta con un formato de reservación, llamado así pero sin cumplir dicha función. Dicho control solo sirve para llenarlo en el momento y quedar como comprobante del préstamo de material.

# 3.1. Descripción general del sistema

En la Figura 3.1 se esquematizala forma en que actualmente se lleva el control para el uso de laboratorio y material.

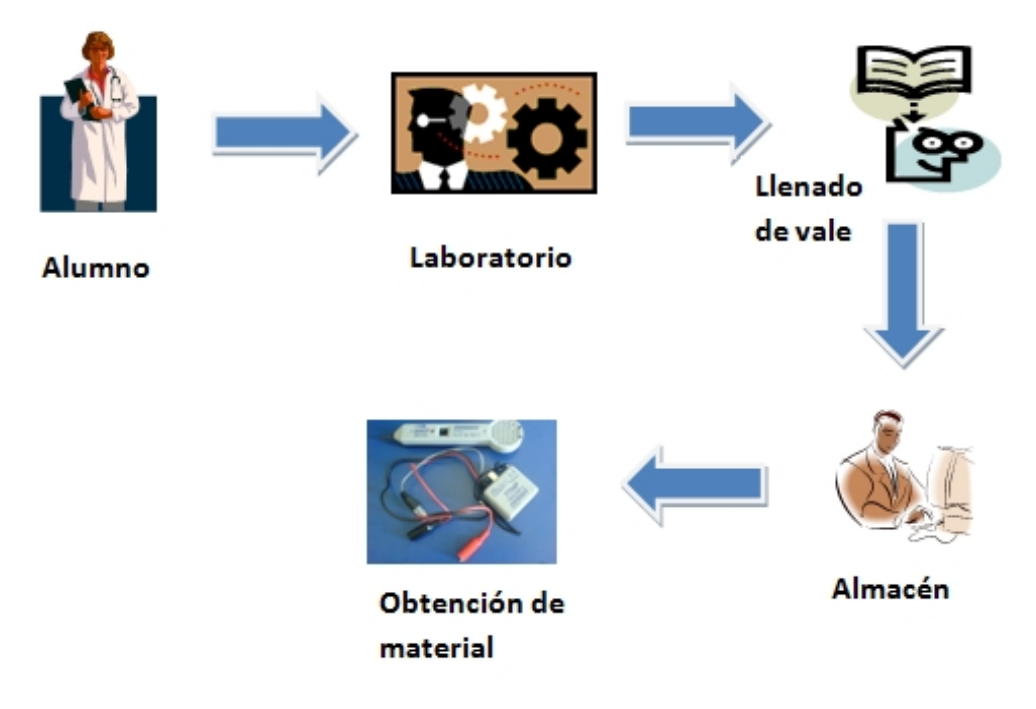

Figura 3.1: Esquema general del manejo de laboratorios.

Actualmente el uso de laboratorio se realiza de la siguiente manera: el alumno llega al laboratorio, se dirige a almacen y solicita un vale ver Figura 3.2 el cual tiene que llenar, para el prestamo de material lo lleva a almacen etregando el vale junto con una credencial y posteriormente se hace etrega del material solicitado.

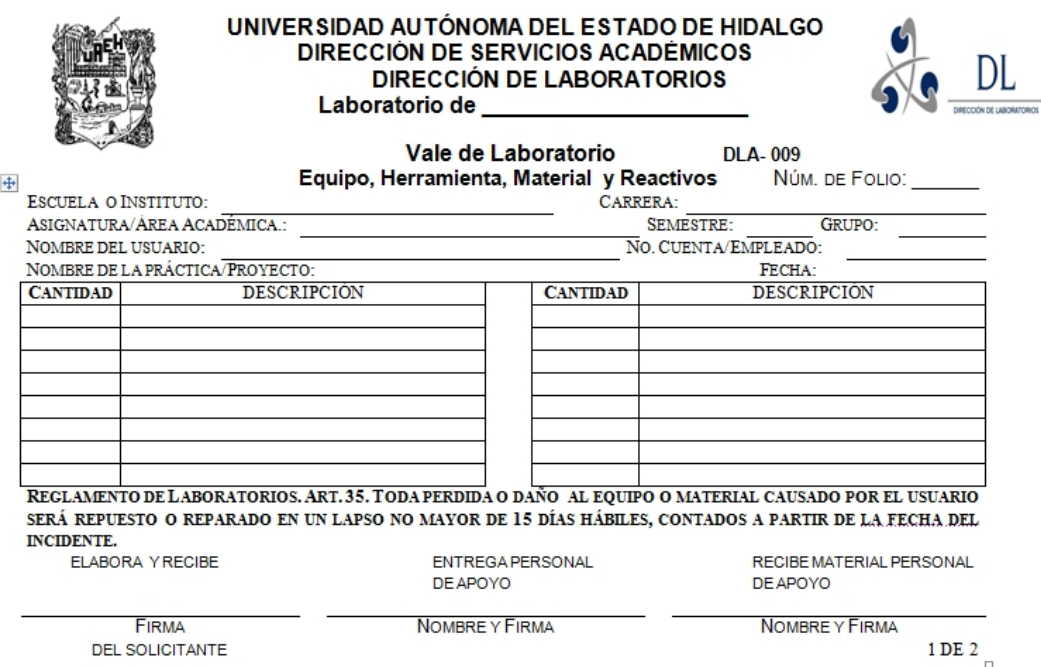

Figura 3.2: Formato de vale para prestamo de material.

# 3.2. Análisis de requerimientos

Los laboratorios se rigen bajo la dirección general de laboratorios de la Universidad Autónoma del Estado de Hidalgo. Se requiere de un sistema integral para cubrir las necesidades que solicita el responsable de laboratorio algunas de esas necesidades son:

Manejar 5 tipos de usuarios

- Docente
- Alumnos que entran de manera grupal.
- Alumnos que entran de manera independiente.
- Alumnos egresados
- Responsable

Que cada usuario pueda elegir el material a utilizar de manera libre, se requiere de una calendarización dentro del sistema para manejar horarios de reservacion preestablecidos, y que se puedan cambiar en caso de no realizar la practica en el dia establecido.
Como ya se menciono esto requiere de un sistema integral; este trabajo solo se enfoca en el modulo de reservacion individual para el uso de laboratorio, tomando en cuenta solo a tres usuarios.

- Docente
- Alumno
- **Responsable**

Se mencionan de manera general las caracteristicas del sistema de reservaciones:

- Tener una base de datos que almacene a los alumnos inscritos y que éstos puedan tener acceso a un sistema de reservaciones parecido al que ya se tiene para reservaciones de centro de cómputo, biblioteca y autoaprendizaje descrito en el punto 1.1.
- Facilitar la reservación desde cualquier punto de la red de la Escuela Superior de Tizayuca.
- Contar con un historial de reservaciones, y poder hacer consultas en cualquier momento.

El siguiente paso fue hacer un análisis de las necesidades del sistema que consistió en identificar la información de entrada y salidas para que den cumplimiento a los requerimientos.

La información de entrada son los datos del alumno así como la petición de la práctica a realizar, la fecha y hora de la misma. La salida es la reservación para un tipo de usuario que es el alumno. Para el encargado de laboratorios es el reporte de reservaciones por alumno o por práctica ver Figura 3.3

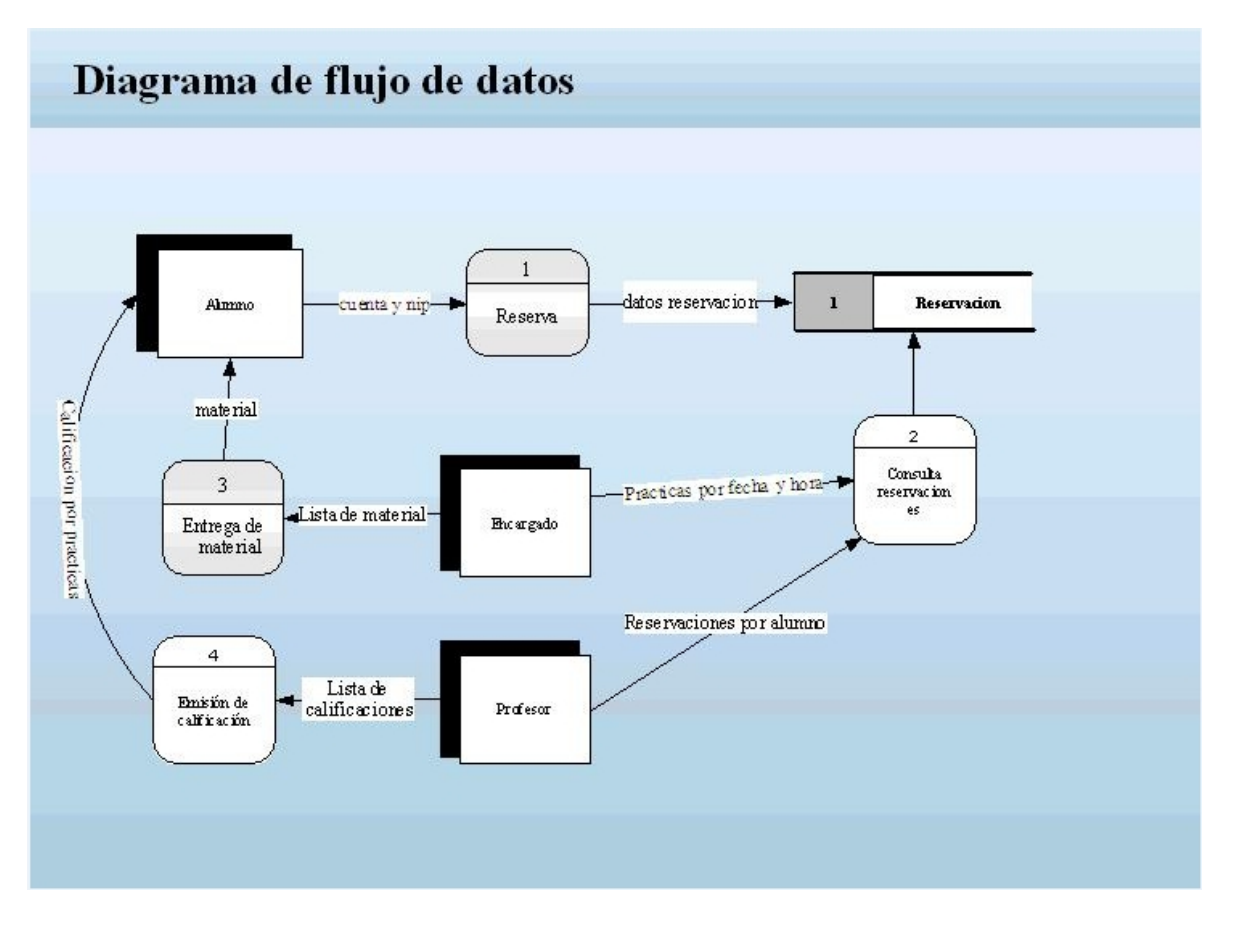

Figura 3.3: Diagrama de flujo de datos del sistema de reservaciones.

Así mismo se determinó el tipo de sistema a diseñar por la naturaleza de los requerimientos, concluyendo en el desarrollo de un sistema Web que permita tener acceso a los usuarios desde cualquier equipo de cómputo conectado a Internet y que cuente con un navegador de internet como Internet explorer, Mozila, Opera entre otros.

### 3.3. Diccionario de datos

A continuación se muestra la descripción de los campos que utiliza cada una de las tablas. Las llaves primarias se han colocado en el primer renglón de cada tabla.

| Nombre del campo | Tipo de datos | Descripción                      |
|------------------|---------------|----------------------------------|
| cuenta           | carácter      | Llave primaria                   |
| Nombre           | carácter      | Se introduce el nombre           |
| Apellido paterno | carácter      | Se introducce el primer apellido |
| Apellido materno | carácter      | Se introduce el segundo apellido |
| id grupo         | carácter      | Relación de tabla                |
| Usuaio           | carácter      | Introduce su número de cuenta    |
| Password         | entero        | Introduce su clave nip           |

Cuadro 3.1: Tabla de alumnos

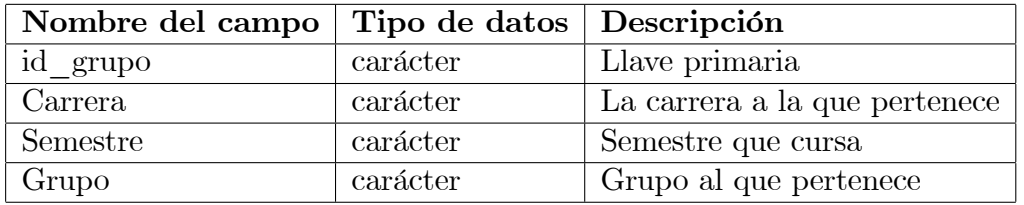

Cuadro 3.2: Tabla de grupos

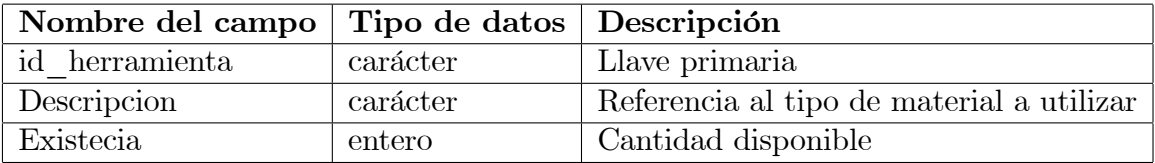

Cuadro 3.3: Tabla de catálogo material

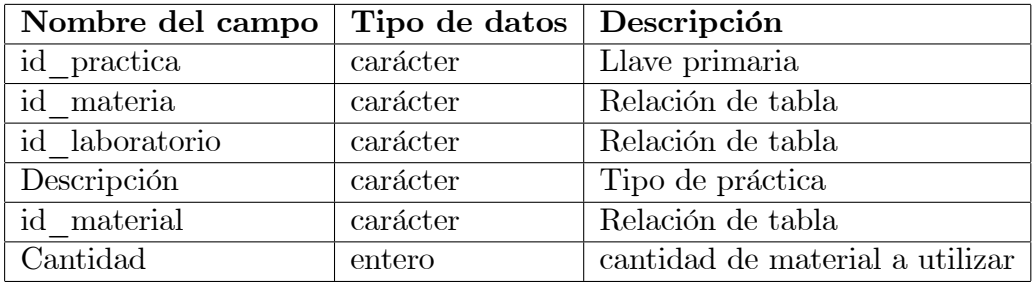

Cuadro 3.4: Tabla de catalogo de practicas

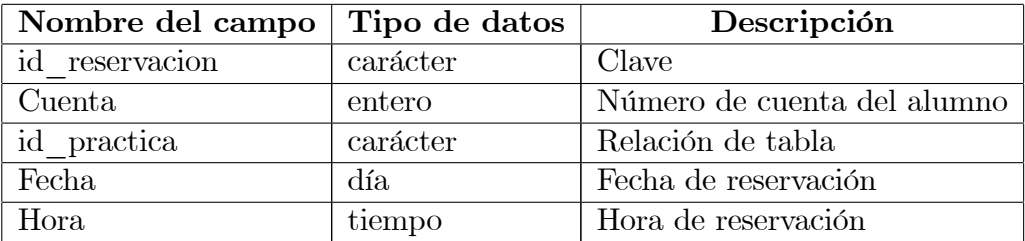

Cuadro 3.5: Tabla de reservaciones

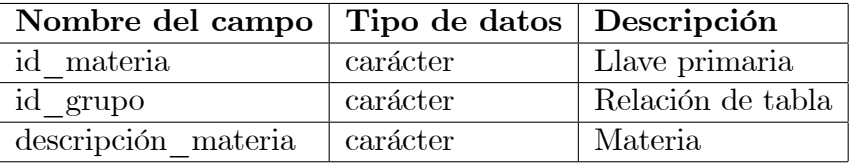

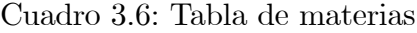

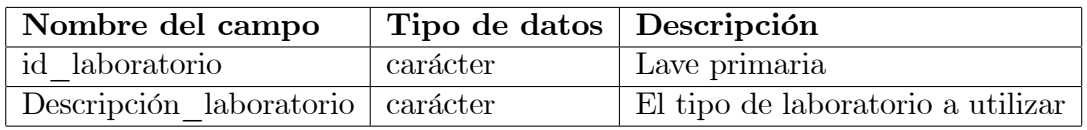

Cuadro 3.7: Tabla de catalogo de laboratorios

| Nombre del campo   | Tipo de datos | Descripción                   |
|--------------------|---------------|-------------------------------|
| no empleado        | carácter      | Número de empleado            |
| Nombre             | carácter      | Nombre del profesor           |
| Apellido paterno   | carácter      | Se anexa su dirección         |
| Apellido materno   | carácter      | Se anexa su dirección         |
| Dirección          | carácter      | Se anexa su dirección         |
| Teléfono           | entero        | Se anexa su teléfono          |
| Correo electronico | carácter      | Se anexa correo               |
| id grupo           | carácter      | Relacion de tabla             |
| Usuario            | carácter      | Introduce su número de cuenta |
| Password           | entero        | Introduce su clave nip        |

Cuadro 3.8: Tabla de Profesores

### 3.4. Diseño del sistema

El diseño de sistema se representa através de dos fases: el diseño logico y el diseño físico, esto es describir las especificaciones detalladas del nuevo sistema: las salidas, entradas, archivos y bases de datos y procedimientos.

#### 3.4.1. Diseño lógico

#### Pantalla de inicio

Datos generales del programa

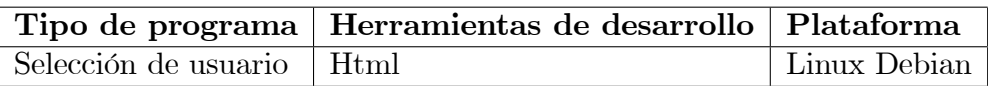

Este proseso permite seleccionar el tipo de usuario este puede ser alumno o docente ver Figura 3.4

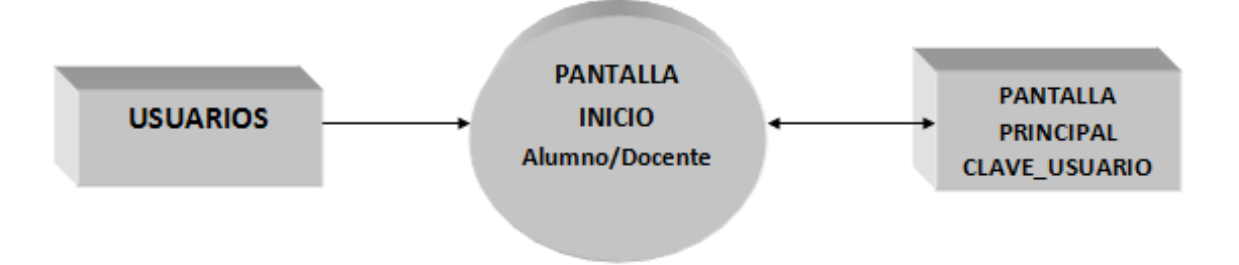

Figura 3.4: Diagrama de proceso para pantalla de inicio.

#### Informacion de cada opción.

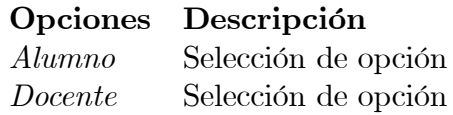

#### Identificación de usuario

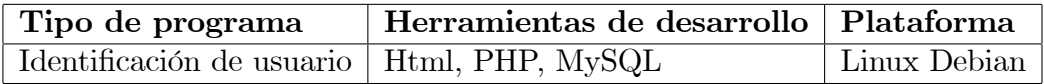

Este proceso muestra la autentificación de usuario Figura 3.5

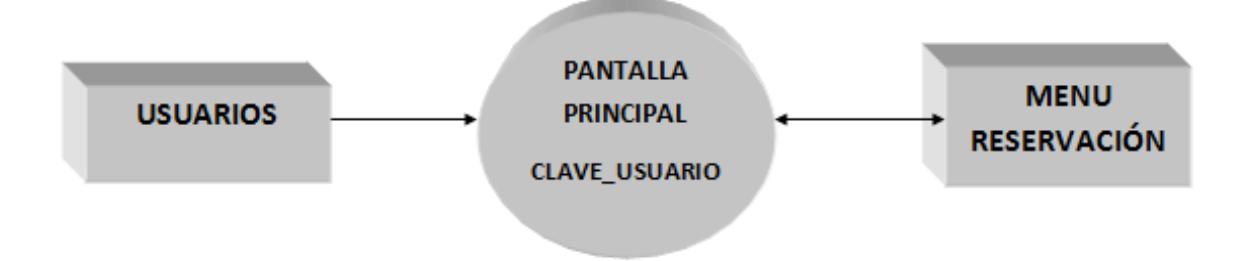

Figura 3.5: Diagrama de proceso para pagina principal.

#### Informacion de cada opción.

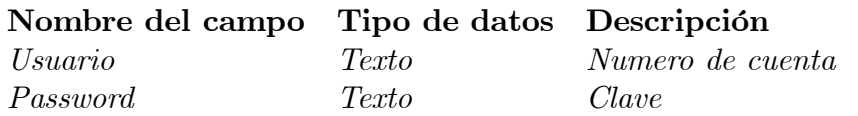

#### Opciones de reservación

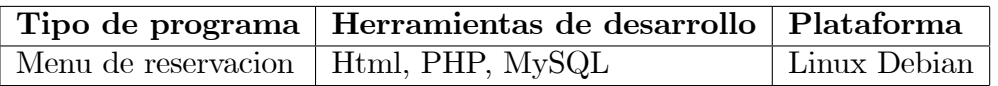

Este proceso abre la pantalla de Menu de reservaciones ver Figura 3.6

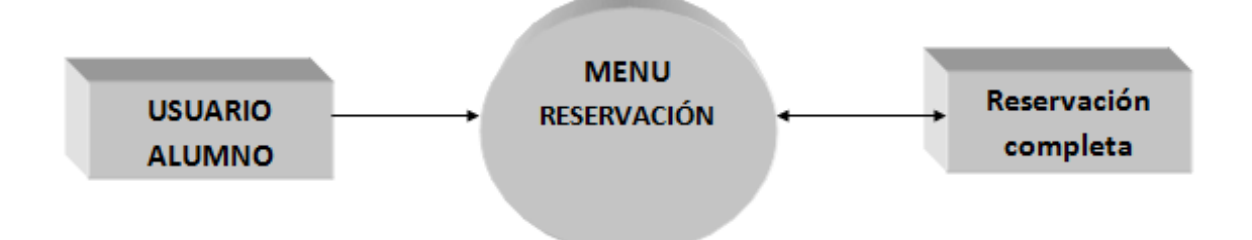

Figura 3.6: Diagrama de proceso de opciones de reservación.

Informacion de cada opción.

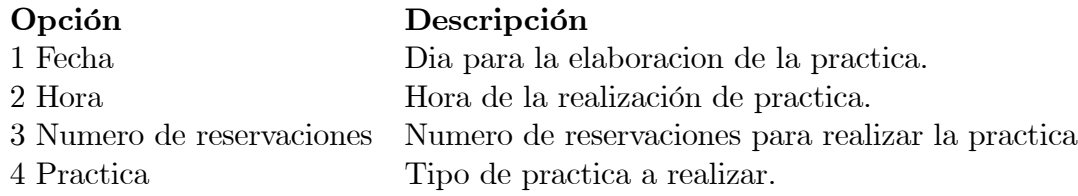

#### Consulta de prácticas

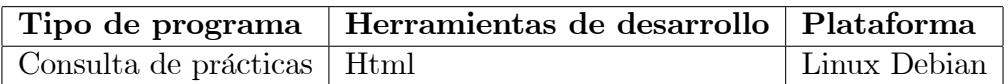

Este proceso abre la pantalla de consulta sobre las prácticas reservadas por alumno ver Figura 3.7

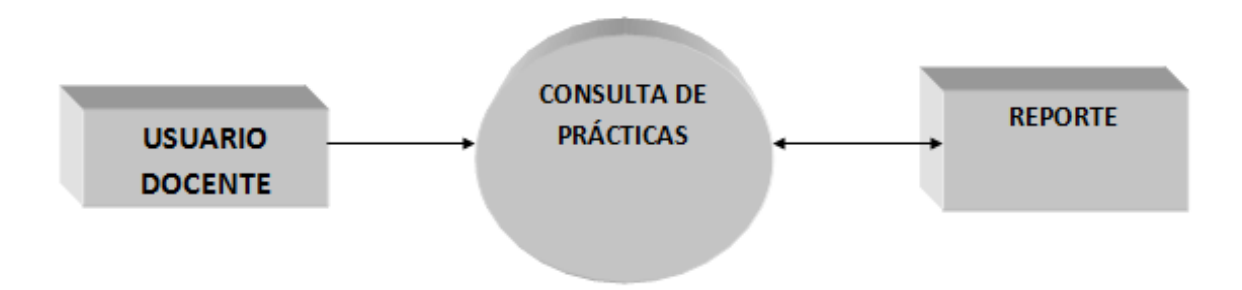

Figura 3.7: Diagrama de proceso de consulta de prácticas.

Informacion de consulta

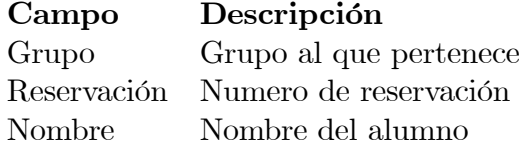

Para continuar selecciona la consulta que desea enseguida se despliega una pantalla con el reporte de la consulta seleccionada.

#### Reporte de prácticas

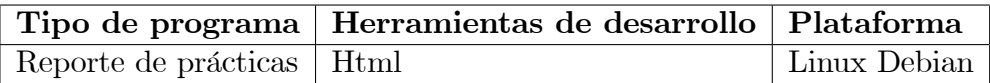

Este proceso abre la pantalla para la generación de reporte de las prácticas realizadas ver Figura 3.8

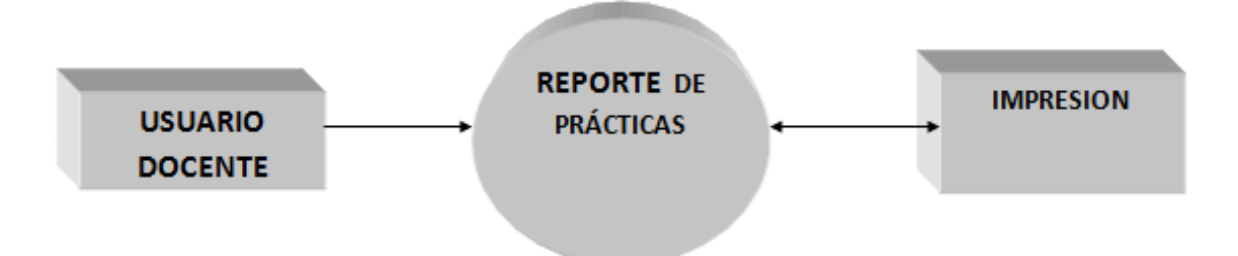

Figura 3.8: Diagrama de proceso para la creacion de reporte de prácticas.

 $\operatorname{Information}$ del reporte

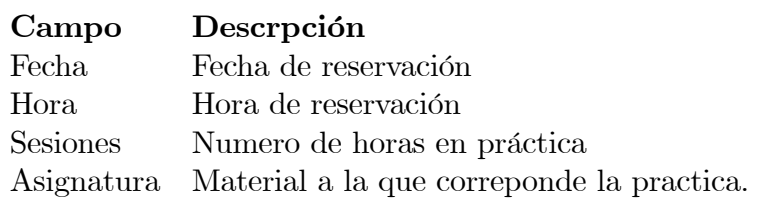

### 3.4.2. Diseño físico

#### Indetificación de usuario alumno

#### Finalidad

Ingresar el n˙mero de cuenta y nip (password) del usuario

#### Modo de empleo

Aqui se le solicita el número de cuenta y nip al usuario que intente acceder ver Figura 3.9

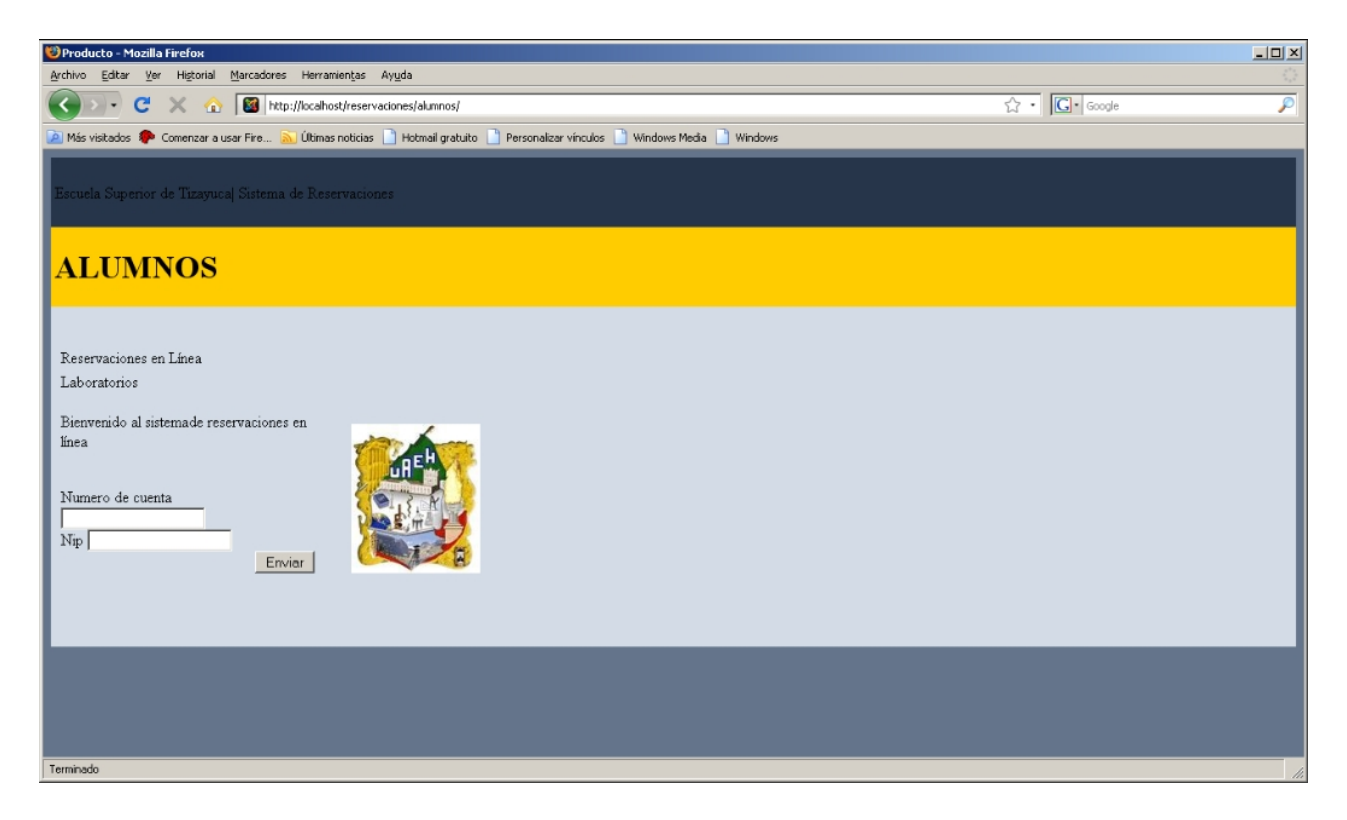

Figura 3.9: Pantalla para el ingreso de número de cuenta y nip del usuario alumno.

Para continuar solo se da un click en el boton de enviar.

#### Opciones de reservación (Alumno)

#### Finalidad

Ingresar los datos de reservación

#### Modo de empleo

Esta pantalla le pedira llenar los campos de fecha y hora de su reservación, numero de reservaciones, de igual manera se le pide que seleccione la práctica, mostrando una lista desplegable de titulos de prácticas ver Figura 3.10.

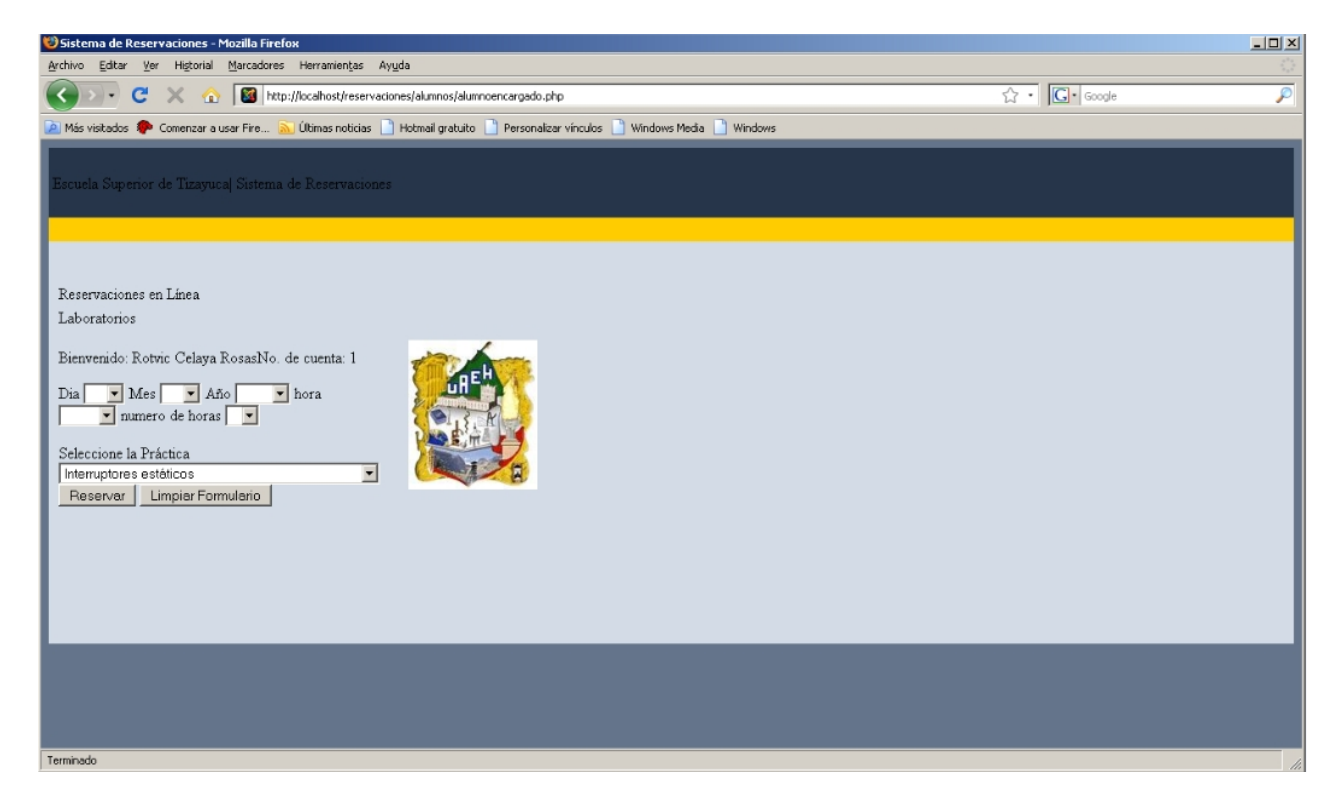

Figura 3.10: Pantalla de opciones de reservación.

Se da un click en reservar para guardar la reservación posteriormente aparece una pantalla ver Figura 3.11 con la leyenda hemos recibido sus datos.

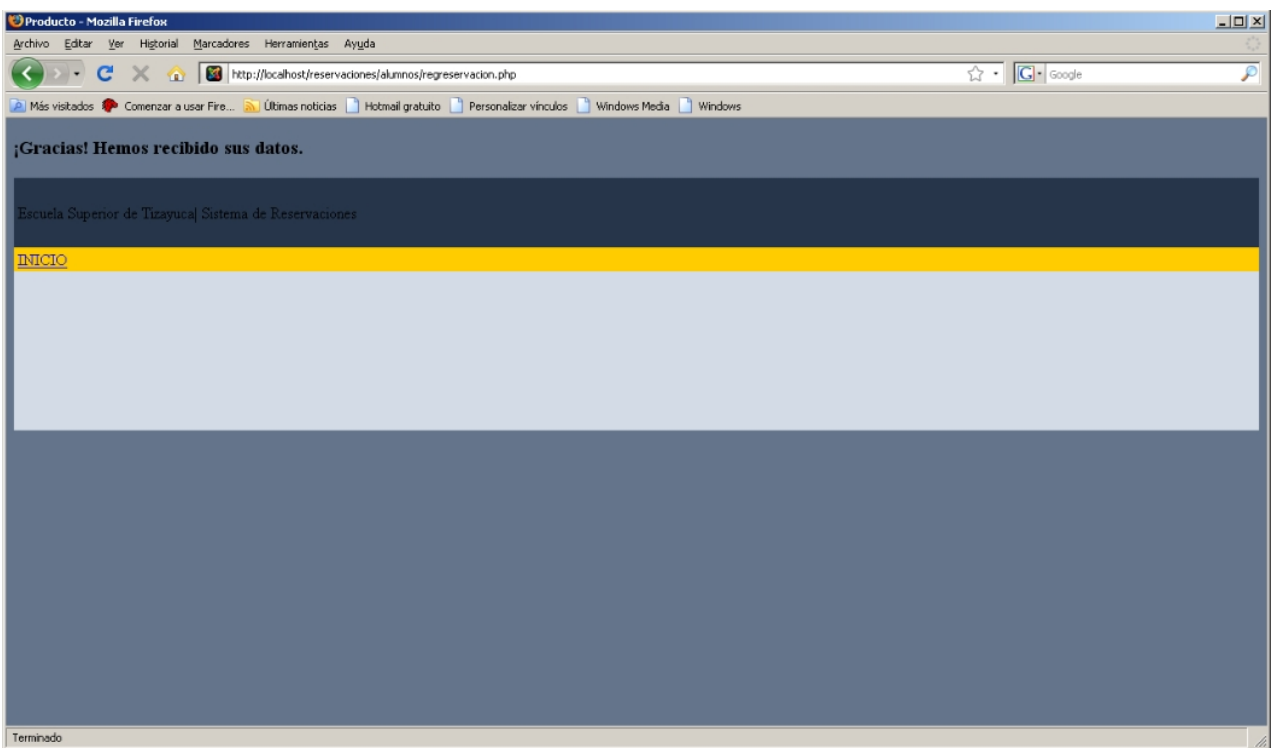

Figura 3.11: Recepción de datos.

Para continuar solo se elige INICIO para regresar a la pagina pincipal.

#### Indetificación de usuario maestro

#### Finalidad

Ingresar el n˙mero de cuenta y nip (password) del usuario

#### Modo de empleo

Aqui se le solicita el numero de cuenta y nip al usuario Maestro que intente acceder ver Figura 3.12

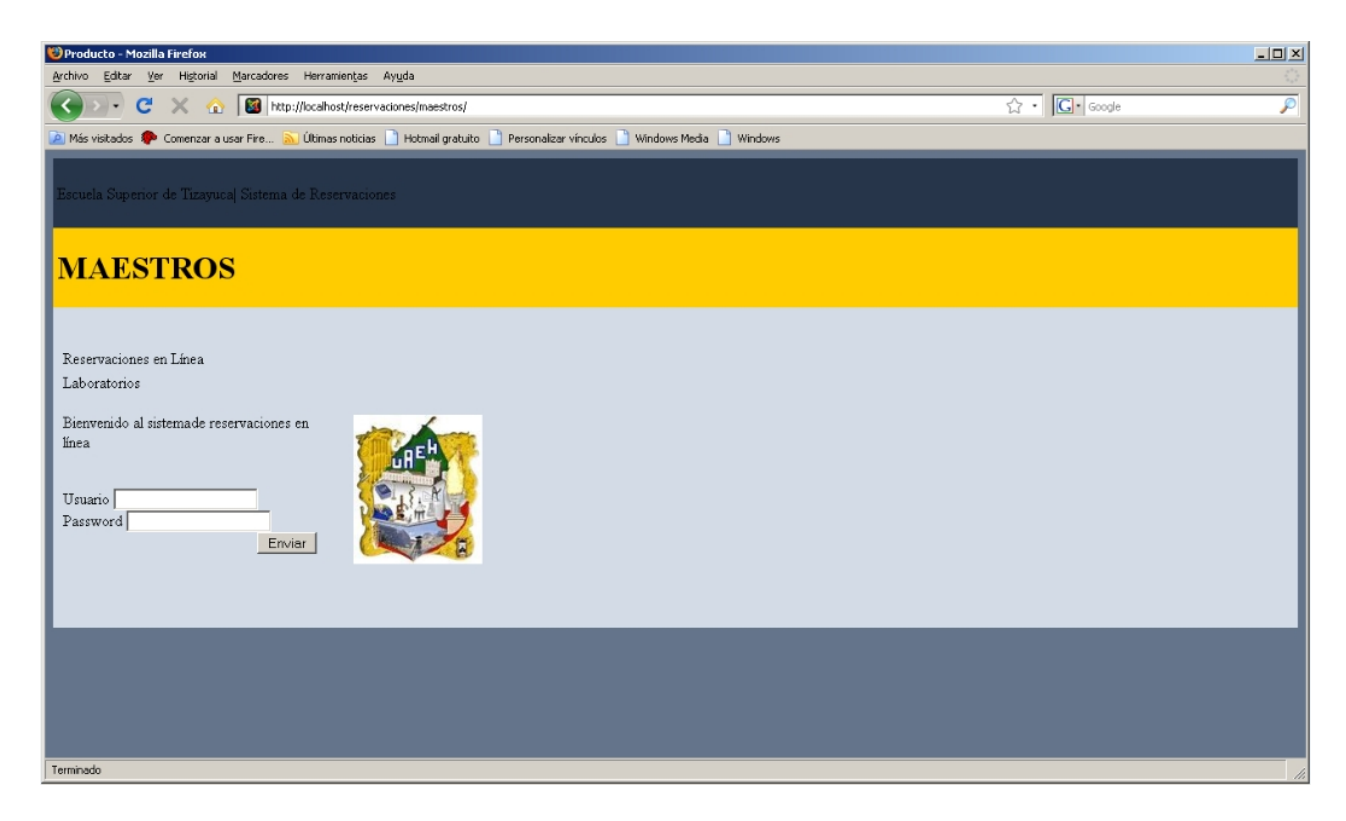

Figura 3.12: Pantalla para el ingreso de número de cuenta y nip del Maestro.

Para continuar solo se da un click en el boton de enviar.

#### Pantalla de consulta

#### Finalidad

Mostrar una consulta.

#### Modo de empleo

Esta pantalla muestra a los alumnos que han realizado alguna reservación actualmenten el sistema ver Figura 3.13

|                  |                      |      |                                                            |                                   | Escuela Superior de Tizayuca <sub>l</sub> sistema de Reservaciones |  |
|------------------|----------------------|------|------------------------------------------------------------|-----------------------------------|--------------------------------------------------------------------|--|
|                  |                      |      |                                                            |                                   |                                                                    |  |
|                  |                      |      | Bienvenido Profesor : Hugo Ruiz GonzálezNo, de empleado: 1 |                                   |                                                                    |  |
|                  |                      |      |                                                            | Reservaciones Actuales de Alumnos |                                                                    |  |
|                  |                      |      |                                                            |                                   |                                                                    |  |
| Grupo            | Reservaciones Nombre |      | Apellido Paterno                                           | Apellido Materno                  |                                                                    |  |
| IET <sub>1</sub> |                      | Eder | Hernandez                                                  | Hernandez                         |                                                                    |  |
| IET <sub>1</sub> | $\overline{2}$       | Eder | Hernandez                                                  | Hernandez                         |                                                                    |  |
| IET <sub>1</sub> |                      | Eder | Hernandez                                                  | Hernandez                         |                                                                    |  |
| IET <sub>1</sub> | $\boldsymbol{A}$     | Eder | Hernandez                                                  | Hernandez                         |                                                                    |  |
| IET <sub>2</sub> | 5 <sup>5</sup>       | Jose | Perez                                                      | Martinez                          |                                                                    |  |
| IET <sub>1</sub> | 6                    | Eder | Hernandez                                                  | Hernandez                         |                                                                    |  |
| IET <sub>1</sub> | $\overline{7}$       | Eder | Hernandez                                                  | Hernandez                         |                                                                    |  |
| IET <sub>2</sub> | $\mathbb{R}$         | Jose | Perez                                                      | Martinez                          |                                                                    |  |
|                  |                      |      |                                                            |                                   |                                                                    |  |
|                  |                      |      |                                                            |                                   |                                                                    |  |

Figura 3.13: Consulta de reservación de prácticas por alumno.

Para continuar se selecciona alguno de los alumnos que se muestran en la consulta, posteriormente aparecera una pantalla donde se muestra un reporte de la práctica reservada.

#### Pantalla de reporte de practica.

#### Finalidad

Mostrar un reporte de la practica

#### Modo de empleo

Esta pantalla muestra el reporte de lapráctica que reservo el alumno ver Figura 3.14.

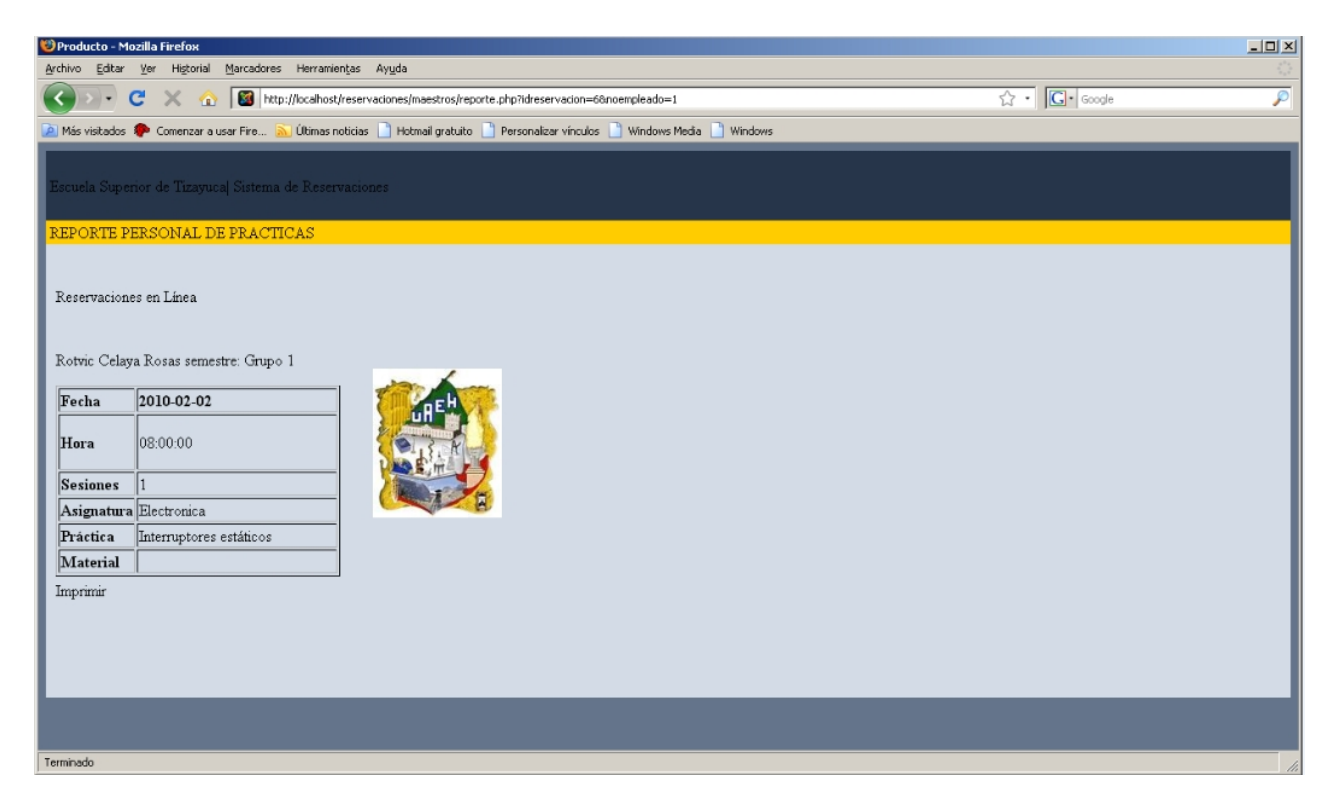

Figura 3.14: Reporte de reservación de practica

#### Catalogo de material.

#### Finalidad

Se muestran opciones para la actualizacion del catalogo de material.

#### Modo de empleo

Esta pantalla muestra las opciones de nuevo, eliminar y consulta para el catalogo de material ver Figura 3.15.

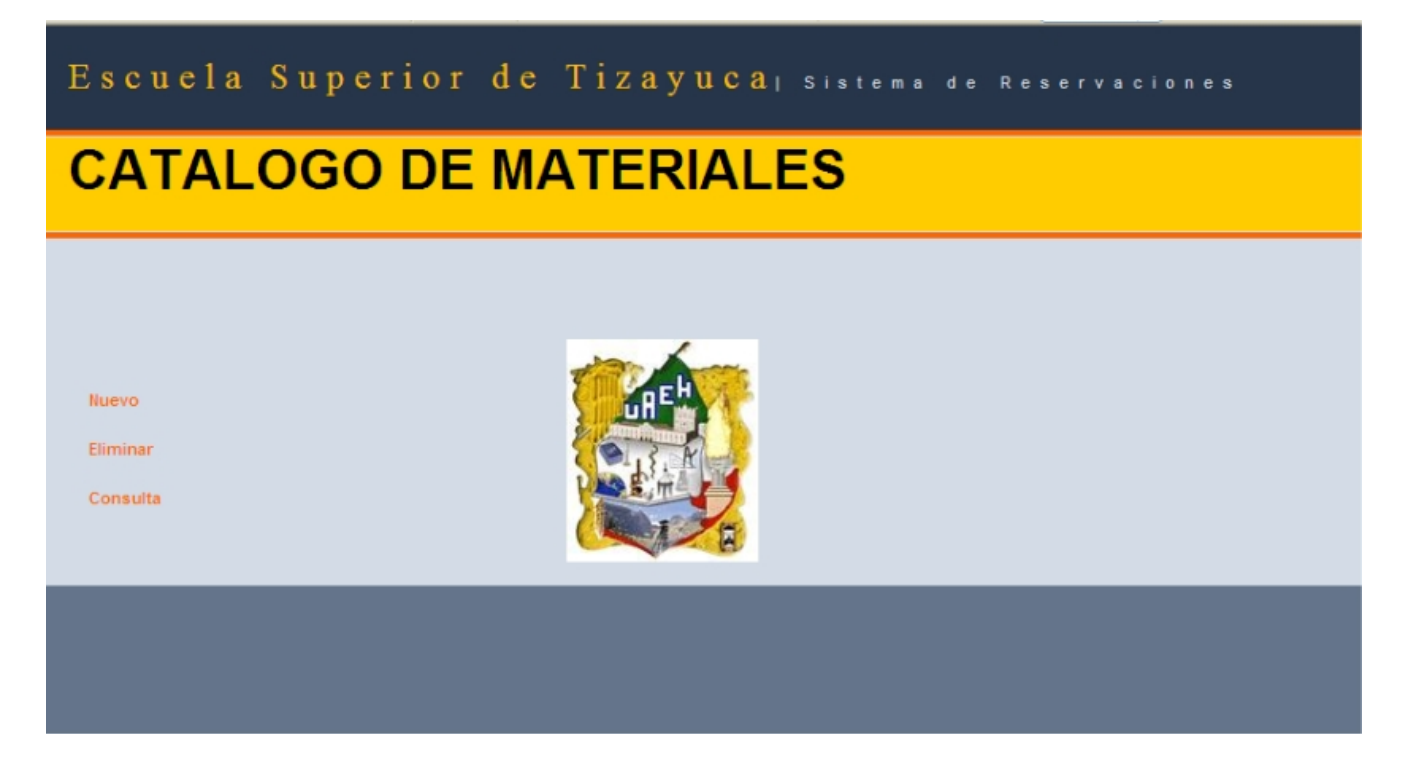

Figura 3.15: Pantalla con las opciones del catalogo de material.

Para continuar solo se selecciona alguna de las opciones que aparecen en el caso de seleccionar la opción de nuevo se muestra la pantalla ver 3.16

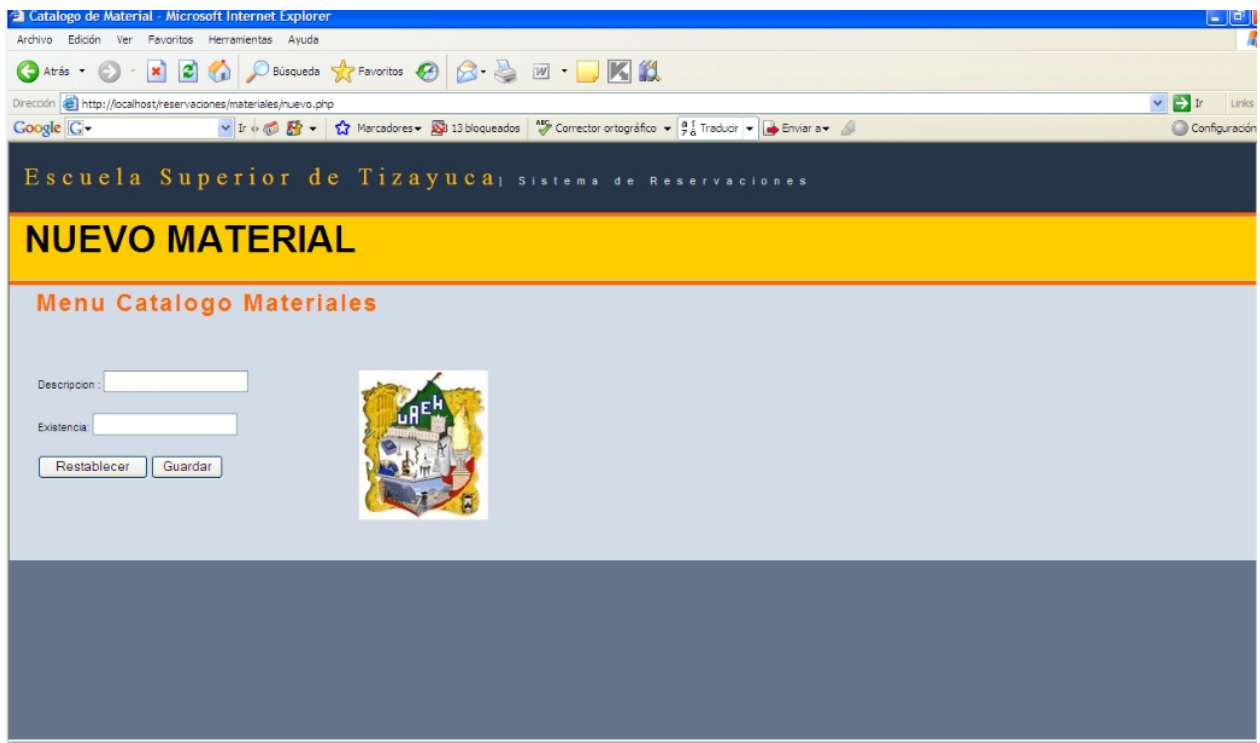

Figura 3.16: Pantalla para agregar nuevo material.

En esta pantalla se muestran los campos para agregar nuevo material en el campo de descrición es el tipo de material, y en existencia la cantidad esta material.

En el caso de seleccionar la opción eliminar se despliega la siguiente pantalla ver Figura 3.17

En esta pantalla solo se llena el campo con la clave del material a eliminar, dicha clave se debe concultar previamente

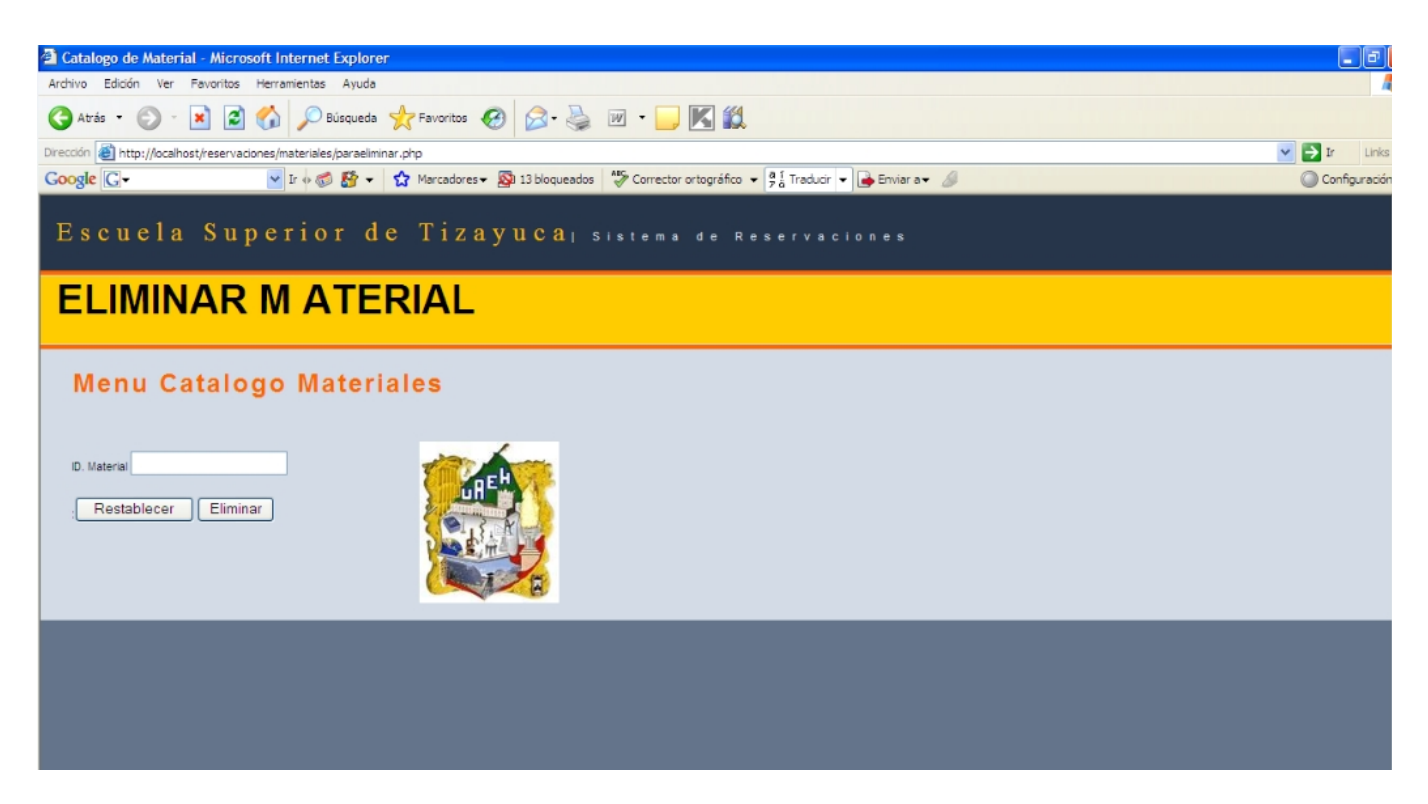

Figura 3.17: Pantalla para la eliminación de material.

#### Actualización de prácticas

#### Finalidad

Se muestran opciones para la actualizacion del catalogo de Practicas.

#### Modo de empleo

Esta pantalla muestra las opciones de nuevo, eliminar y consulta para el catalogo de prácticas ver Figura 3.18

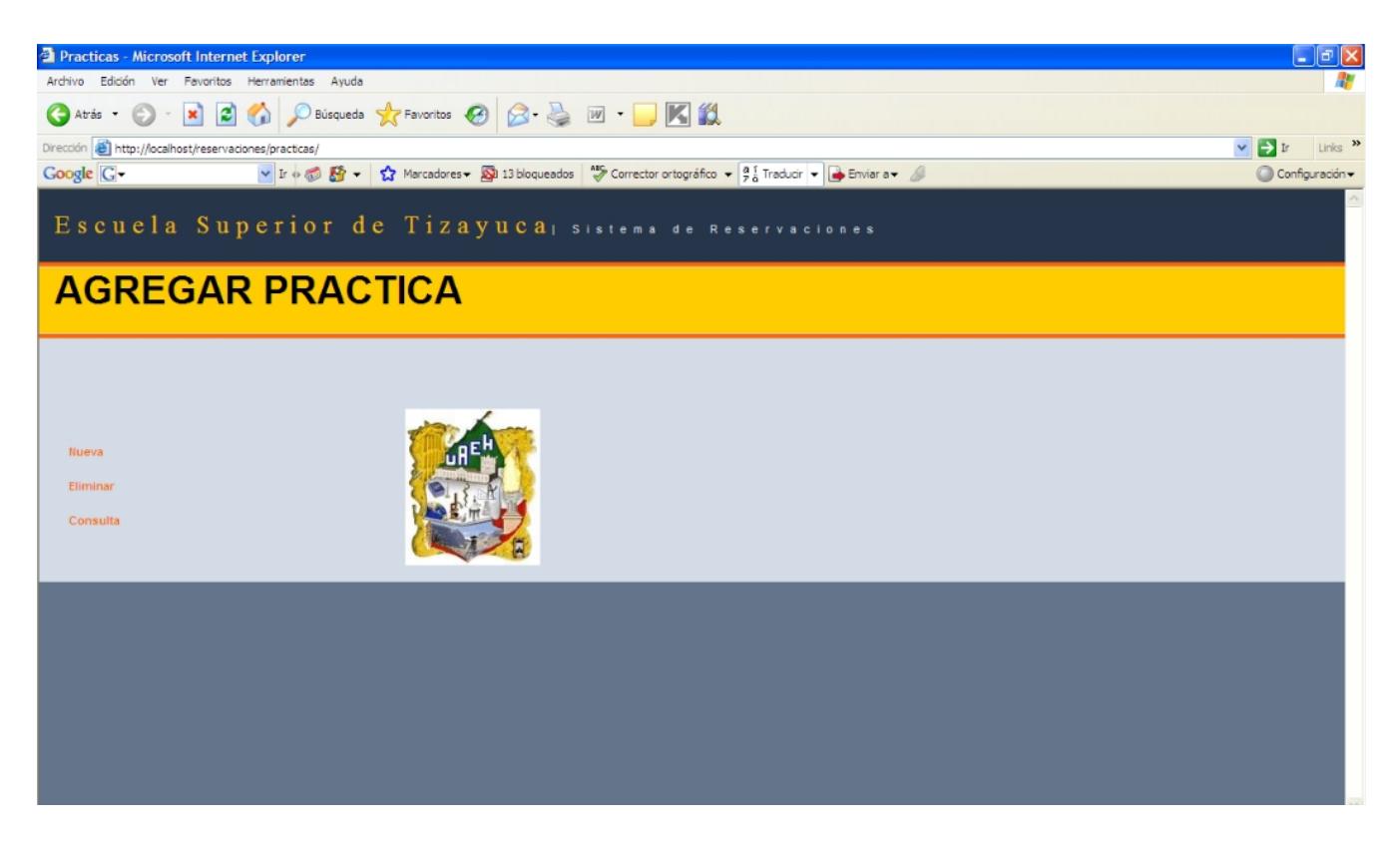

Figura 3.18: Pantalla con las opciones para actualización de práctica.

Para continuar solo se selecciona alguna de las opciones que aparecen en el caso de seleccionar la opción de nuevo se muestra la pantalla ver Figura 3.19

En esta pantalla aparecen las opciones de seleccionar materia el laboratorio para el desarrollo de la práctica y posteriormente el nombre de la práctica.

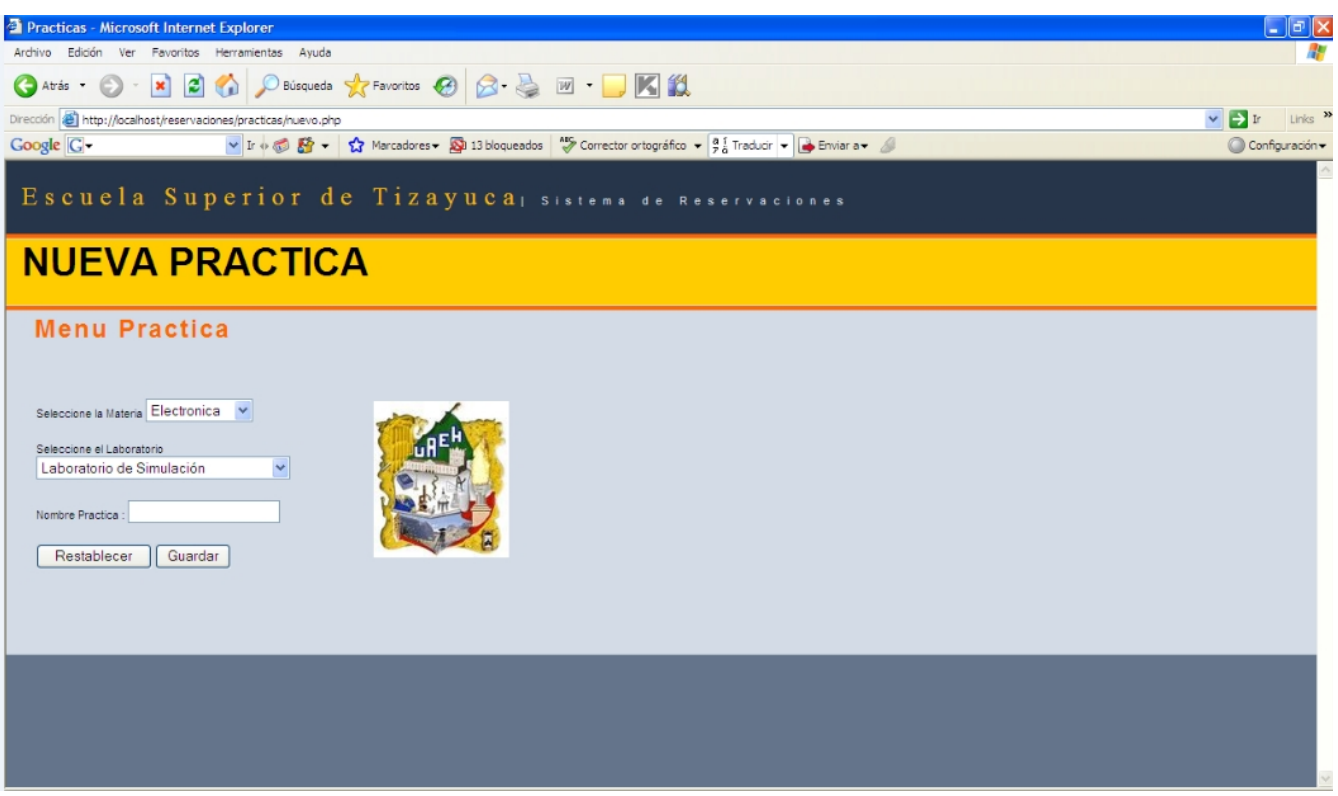

Figura 3.19: Nueva práctica.

En el caso de seleccionar la opcion de eliminar aparece la pantalla ver Figura 3.20

Aqui solo se elige de una lista desplegable el nombre de la práctica a eliminar.

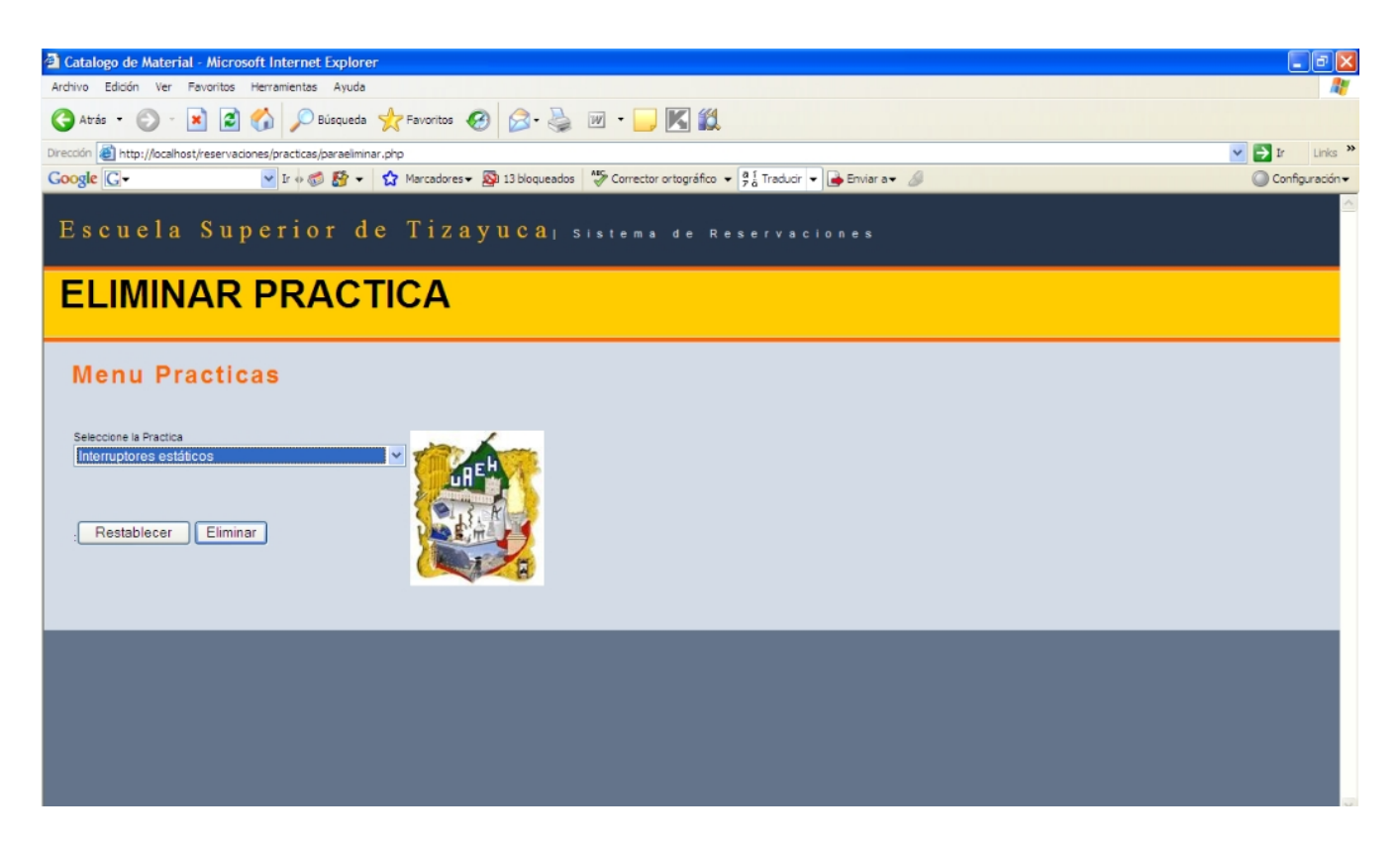

Figura 3.20: Eliminar práctica.

# 3.5. Conclusiones del capítulo 3

El analisis y diseño del sistema son base para la elaboracion de cualquier sistema, son elementos clave ya que sin ellos no se podra realizar un buen sistema. Gracias a ello se pudo realizar y completar la etapa de analisis y diseño quedando asi una idea espesifica de como va a quedar el sistema que se propone en este trabajo

# Capítulo 4 Implementación del sistema

La implementación se refiere a la etapa donde se programa el sistema, esto es la programación de un determinado algoritmo en un lenguaje específico. Así mismo la implementación se refiere a la aplicación de métodos y medidas para llevar algo a cabo [23].

En la primera parte de la implementación se crea una página que solicita al ususario su identificación. Se pide se indique el tipo de usuario y contraseña. El código para las contraseñas se muestra en el apendice A. Como se observa en el listado del código, se tiene código PHP embebido en código HTML. También se utiliza el lenguaje de consultas sql, haciendo referencia básicamente a instrucciones MySQL que es donde se tiene la base de datos. Observando el cÛdigo en la primera parte se asigna a la variable bd\_host, el valor de local host, es decir, el servidor, a la variable bd\_usuario el nombre dado de alta en el servidor, para bd\_password, se indica que passsword esta vacio, en bd\_base, se asigna la base de datos reservaciones.

También se muestra la instrucción con la cual se realiza la conexión al host, el usuario y nip anteriores, posteriormente la conexión a la base de datos. La otra parte del código hace una comprobación sobre la existencia del usuario

En el código se aprecia la instrucción sql "insert into", que graba los datos en la base de datos y se pueden apreciar entrando a MySQL en la pestaña data vease la Figura 4.1

## 4.1. Aspectos técnicos de la implementación

#### 4.1.1. Instalación y configuración del servidor Linux

El primer paso para la instalación es contar con un equipo de cómputo con las características para soportar el sistema operativo Linux. Una de las ventajas de este sistema operativo es que no requiere de grandes recursos en cuanto a memoria y procesamiento se refiere comparado con otro sistema como Windows. El equipo que se utilizó es una computadora de escritorio con procesador Pentium III, memoria de 256 Mb. y un disco duro de 40 Gb.

| 略 3 3 - 石石由山田石中一 |                                          |                |      |           |          |         | $ \theta$ $\times$ |  |
|------------------|------------------------------------------|----------------|------|-----------|----------|---------|--------------------|--|
|                  | Eields Indices Triggers Data Description | DDL            |      |           |          |         |                    |  |
|                  | Field Name                               | Field Type     | Size | Precision | Not Null | Default | Comment            |  |
|                  | cuenta                                   | <b>INTEGER</b> | 11   | 10        | ⊠        |         |                    |  |
|                  | Nombre                                   | CHAR           | 40   | 0         | п        | Null    |                    |  |
|                  | apellido_paterno                         | CHAR           | 20   | 0         | ш        | Null    |                    |  |
|                  | apellido_materno                         | CHAR           | 20   | 0         | п        | Null    |                    |  |
|                  | id_grupo                                 | CHAR           | 20   | 0         | ш        | Null    |                    |  |
|                  | Usuario                                  | CHAR           | 20   | 0         | ш        | Null    |                    |  |
|                  | password                                 | CHAR           | 20   | 0         |          | Null    |                    |  |

Figura 4.1: Vista data en EMS SQL Manager.

Para iniciar con la instalación es que la BIOS (placa base) arranque desde el lector de CD/DVD. Cuando inicia nuestro ordenador lo primero que carga es la BIOS, suele indicar una tecla para configurarla (las mas usuales son F8, F2, F10, Supr o Del).

Una vez que se ejecute desde la unidad de  $CD/DVD$ , se teclea la opción instalar Debian. Lo primero que solicita en la instalación, es seleccionar el leguaje a utilizar para la instalación y el sistema. Una vez configurado el tema de idiomas pasamos al siguiente paso, en este paso se configura la red. Por de faul intentara conectar mediante DCHP. De no poder configurar la red de manera automática mostrara un error, se da la posibilidad de configurarla manualmente, se configuro manualmente y se llenan los parámetros siguientes: Dirección IP, Mascara de subred, Puerta de enlace. Ahora llegamos a la parte de particionado de discos, se selecciona la opción de particionamiento manual, se mostraran los dispositivos de almacenamientos que se dispongan en este caso

Debian encontró uno de 40 Gb. Se usa la opción primaria para guardar dentro de ella el sistema operativo, se escoja que la nueva partición se cree al principio. A continuación se muestra un listado de sistemas de fichero para usar, para finalizar los cambios en la partición se selecciona "Se ha terminado de definir la partición". Después del particionado de disco, se crea un password usada por el administrador de sistema, y se crea un usuario. En el siguiente paso es la selección de programas a instalar. Dando así fin a la instalación de Linux Debian.

#### 4.1.2. Instalación y configuración de MySQL

La instalación de MySQL en Linux la realizamos una vez que hemos encontrado los paquetes relacionados con MySQL en el modo consola con el comando:

$$
apt - cache\ search\ myself
$$

Este comando nos muestra el listado de los paquetes que se relacionen con MySQL, en este caso se selecciona:

#### apt-get install mysql-server

Una vez instalado entramos con el comando:

$$
\tilde{\phantom{a}} \mathcal{H} \text{ } my\text{ }sql
$$

Para crear desde aquí una nueva base de datos utilizamos el comando create database nombre base que se ve en la línea de comandos de la siguiente forma:

```
mysql> create database nombre base;
```
Para trabajar con la base creada anteriormente cambiamos a la base de la siguiente manera:

mysql> use nombre\_base

Este comando lo usamos para tener acceso a los campos de la base de datos, una vez que se está dentro de la base de datos y así poder manipularla, o consultarla con comandos como create table para crear una nueva tabla en la base de datos, select \* from tabla para consulta del contenido de una tabla, entre otros.

Es necesario cambiar los archivos de configuración para poder dar permiso a otro equipo para entrar a la base de datos. Esto ayuda para poder manipular la base de datos desde algún gestor de base de datos inclusive en otro sistema operativo como Windows para facilitar la manipulación de las bases de datos en modo gráfico sin necesidad de escribir comandos en modo consola. Al modificar el archivo de configuración se abre el puerto para tener acceso con el siguiente comando:

```
\tilde{\phantom{a}}\neqnano /etc/mysql/my.cnf
```
Este comando abre el archivo de texto donde se requiere modificar una línea, únicamente comentándola al agregarle el símbolo  $\#$  para que deje de tener efecto, esta es:

$$
\#bind\text{-}address = 127.0.0.1
$$

En la línea anterior aparece la dirección IP del servidor que se le asignó de inicio. Finalmente se guardan los cambios con CTRL. + O, y CTRL. + X para salir. Para que se tomen en cuenta los cambios que se hicieron en el archivo de configuración se escribe el siguiente comando:

$$
\# / etc/init. d/mysql \ restart
$$

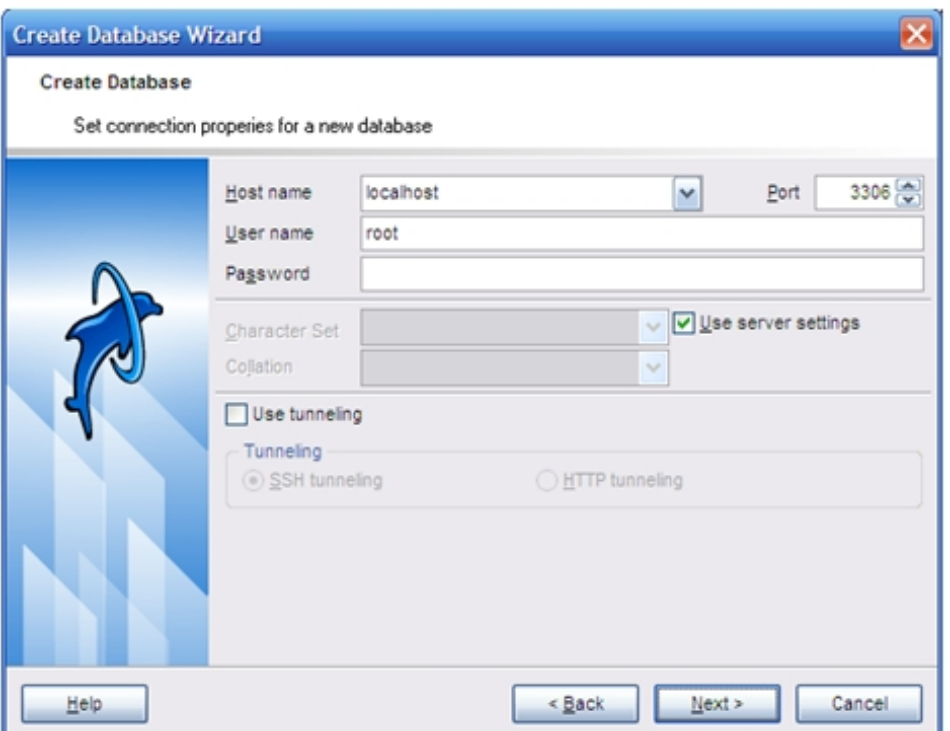

Figura 4.2: Ventana para colocar propiedades de conexión a bases de datos

Para el manejo de la base de datos se utilizó el programa SQL Manager Lite for MySQL, desde Windows, siendo necesario indicar la IP del servidor instalado en la siguiente pantalla Figura 4.2 de esta aplicación:

En la Figura 4.2 se observa la lÌnea Host name que es donde se introduce la IP del servidor Linux.

Existe un paso más para poder entrar a la base de datos, que es dar los permisos desde el servidor al equipo que se conectara a este.

En la línea de comandos desde mysql> se escribirá la siguiente línea para permitir el acceso a la sesiÛn de root insert into user values (í201.150.202.23í,írootí,",íYí,íYí,íYí,íYí,íYí,íYí,íYí, íYí,íYí,íYí,íYí,íYí,íYí,íYí,íYí,íYí,íYí,íYí,íYí,íYí,íYí,",",",",0,0,0);

También desde la línea de comandos desde MySQL se escribe la siguiente línea que indica que se permitirá el acceso a la base de datos que en este caso se llama mi base. insert into host values (í201.150.202.23í,ímibaseí,íYí,íYí,íYí,íYí,íYí,íYí,íYí,íYí,íYí,íYí,íYí,íYí);

Para que las instrucciones se reflejen en la base de datos escribimos en la línea de comandos: flush privileges; finalmente reiniciamos MySQL con el comando:

$$
/etc/init.d/mysql\ restart
$$

Con estos pasos queda instalado MySQL, y se ha permitido el acceso desde otro equipo.

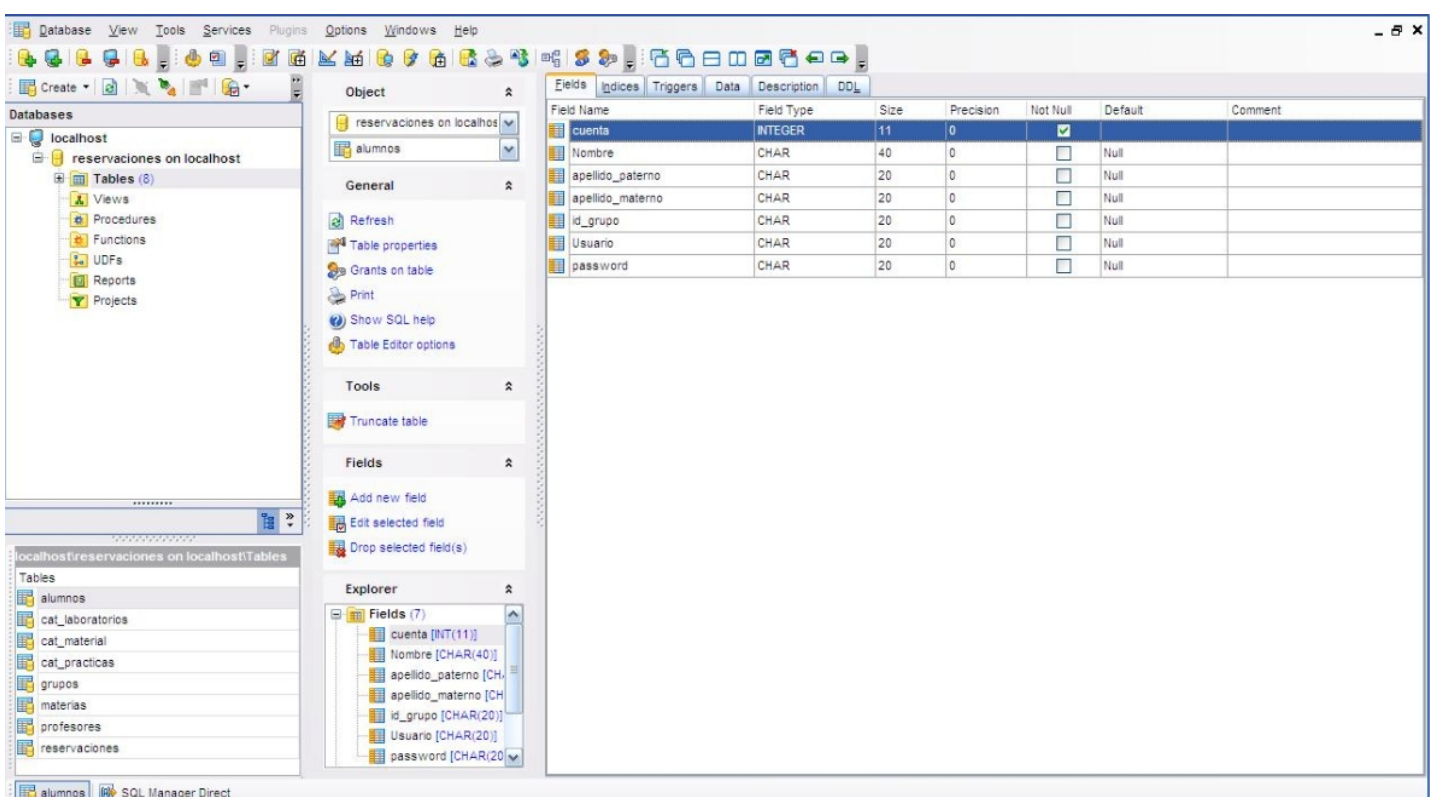

En la Figura 4.3 se muestra la interfaz de SQL Manager Lite for MySQL.

Figura 4.3: Interfaz de SQL Manager Lite para MySQL.

#### 4.1.3. Instalación de servidor Web Apache

El servidor Apache es un software libre compatible con Linux, es un servidor de red para el protocolo HTTP, sÛlido y para uso comercial desarrollado por la Apache Software Foundation. Se instala el servidor Web Apache con el siguiente comando [24].

#### $apt - get$  install apache2

Podemos comprobar que esté instalado al escribir la dirección del servidor IP desde cualquier equipo de la red local, con lo cual aparecerá la página de Apache. La página que se tiene en el servidor se llama índex, pero se requiere que con la IP del Server aparezca la página creada y no la de apache, para esto, se requiere entrar a un editor desde la línea de comandos en Server para cambiar la configuración con el comando:

 $Server:~\H\#$  nano /etc/apache2/sites -available/default

Estando en el editor se escomenta la línea

redirectMatch  $\hat{\ }$ /s /apache2-default/

Finalmente se reinicia el servidor Apache con el comando:

/etc/init.d/apache2 restart

#### 4.1.4. Instalación de PHP

La instalación de PHP se hace como cualquier paquete en Linux. Para ayudarnos en el comando se puede buscar con el comando:

Apt-cache search php5

De la lista que aparece se selecciona apt-get install php5, reiniciando el servidor. Otro paso importante aparte de conÖgurar e instalar PHP es ligarlo con Apache con el siguiente comando:

Apt-get install lib apache2-mod-php5

Ahora se requiere vincular PHP y MySQL instalando un paquete como se muestra en la siguiente línea:

apt-get install php5-mysql

Con este paso se ha dado acceso al servidor.

#### 4.1.5. Instalación de FTP

La instalación de este es para que nuestro editor de sitios web se pueda conectar también al servidor, para lo cual se instala un paquete como se muestra a continuación:

apt-get install ftpd

# 4.2. Codificación

#### Identificación de usuario

Esta parte de codigo se muestra la instruccion con la cual se realiza la conexión al host, posteriormente la conexión a la base de datos para la comprobacion de que el usuario existe.

 $\langle \langle 2php \rangle / \langle \langle \rangle \rangle$ comienza el código php

 $$bd~host="localhost"; //se asigna a la variable bd host, el valor de localhost, es decir,$ el servidor

\$bd\_usuario=root"; //Se asigna a la variable bd\_usuario el nombre de usuario dado de alta en el servidor

\$bd\_password=root"; //Se indica que password esta vacio, es decir, sin password

 $$bd\,\,base=reservationes";$  // se asigna a bd base, la base de datos reservaciones.

 $\emph{8con}$  mysql\_connect(\$bd\_host,\$bd\_usuario,\$bd\_password); //con esta instrucción se  $asigna\ a\ la\ variable\ \$ {A\ cone} conexión al host con el usuario y nip anteriores

mysql\_select\_db(\$bd\_base,\$con); //esta instrucción permite la conexión a la base de datos reservaciones

 $\text{\textit{Stipousuario}}=\text{\textit{f\_POST}}/\text{\textit{tipou}}$  //  $$login = $-POST/$ <sup>i</sup>identificacion');  $\text{\textsterling}\n$ *\$pass*=\$  $\text{\textsterling}$  *POST* $[\text{\textsterling}nip']$ ;

\$sqlstring="select cuenta,nombre,apellido\_paterno,apellido\_materno,id\_grupo, usuario,password from alumnos where usuario='\$login' and password='\$pass'"; //se consulta a la base de datos para comprobar que el usuario existe, aquie solo se

\$sql=mysql\_query(\$sqlstring,\$con);//Se ejecuta la consulta

//Me da el count de los registros devueltos

//Si row devuelve Array es que la consulta devolvio datos, si no, no manda nada

 $$row=mysgl\_fetch\_array(\$sgl);$ 

 $//echo$  "\$row $>$ ";

 $//echo$  "\$sqlstring<br>";  $if(\text{frow})$  $\mathcal{I}cuenta=\mathcal{I}row/cuenta"$ ?>

#### Reservación individual de práctica

En esta parte del codigo se muestra la instrucción que permite la conexión a la base de datos reservaciones. Se ejecua la consulta y pide el n˙mero de cuenta, seleccionar la práctica, la fecha y el año así mismo las horas y el numero de horas. Estos datos los registra la base de datos reservaciones.

 $\langle$ ?php  $//comienza$  el código php //Funcion para convertir texto en formato fecha function  $str2date(\mathcal{S}in)$  $$t = split//", $in);$ if  $\text{(count(\text{\textsterling}t)!=3)}$   $\text{\textsterling}t = \text{split}(\text{",\text{\textsterling}in});$ if  $\text{(count(\text{\textsterling}t)!=3)}$   $\text{\textsterling}t = \text{split}(\text{,}\text{\textsterling}in);$ if  $\text{(count(St)!=3)}$  return -1; if (!is  $numeric(\text{\textcircft}[0]))$  return -1; if (!is  $numeric(\mathcal{F}_t[1]))$  return -2; if (!is  $numeric(\mathcal{H}[2])$ ) return -3; if  $(\frac{\text{St}}{2} < 1902 \mid \frac{\text{St}}{2} > 2037)$  return -3; return mktime  $(0,0,0, \, \frac{\text{St}}{1}, \, \frac{\text{St}}{0}, \, \frac{\text{St}}{2});$ }

 $$bd~host="localhost"; //se asigna a la variable bd host, el valor de localhost, es decir,$ el servidor

\$bd\_usuario=root"; //Se asigna a la variable bd\_usuario el nombre de usuario dado de alta en el servidor

\$bd\_password=root"; //Se indica que password esta vacio, es decir, sin password

 $$bd\,\,base=reservationes";$  // se asigna a bd base, la base de datos reservaciones.

 $\mathcal{E}$ con $=$  mysql\_connect( $\mathcal{E}$ bd\_host, $\mathcal{E}$ bd\_usuario, $\mathcal{E}$ bd\_password); //con esta instrucción se asigna a la variable \$con la conexiÛn al host con el usuario y nip anteriores

mysql select db(\$bd base,\$con); //esta instrucción permite la conexión a la base de datos reservaciones

```
// Determinar el Máximo idreservacion
   \emph{Saglstring="select max(id \text{reservation}) as maximo from reservoirs"};$sql = mysql query($sql string, $con); // Se ejecuta la consulta
   $row=mysgl\_fetch\_array(\$sgl);if(\text{frow})\text{\textit{1}}\scontador=\text{\textit{1}}\imaximo"/+1;
   }
   else
   {
        $contador=1;
   }
   $nocuenta=$POST/cuentaoculto<sup>'</sup>];
   $idpractic = $POST/`practici;
   $fecha=$~POST/'dia']./". 8~POST/'mes']./". 8~POST/'ano'[;$fechac=date('''Y/m/d'', str2date({$fecha}));$horas = $POST/'hora';
   $nohora = $POST/nohoras:
   s_{sql} = "INSERT INTO reservaciones VALUES ('$contador', '$nocuenta', '$idpractica',
\mathscr{E}fechac', \mathscr{E}horas', \mathscr{E}nohora')";
   $result = myself\quadquery(Ssgl);
```
echo "<h3>; Gracias! Hemos recibido sus datos. $n<$ h3>"; //echo \$contador; ?>

#### Agregar eliminar y consultar un registro.

En esta parte del codigo se muestra las instrucciónes que permite la conexión a la base de datos y las instrucciones para agregar, eliminar y consultar un registro. Cabe hacer mencion que se utiliza para registro de profesores prácticas y material sin embargo se muestra solo el codigo de practicas para mostrar su funcionalidad.

NUEVO REGISTRO

 $\langle \langle \rangle$  //  $\langle \rangle$  // $\langle \rangle$   $\langle \rangle$   $\langle \$ 

 $$bd~host="localhost"; //se asigna a la variable bd host, el valor de localhost, es decir,$ el servidor

\$bd\_usuario=root"; //Se asigna a la variable bd\_usuario el nombre de usuario dado de alta en el servidor

\$bd\_password=root"; //Se indica que password esta vacio, es decir, sin password

 $$bd\,\,base=reservationes";$  // se asigna a bd base, la base de datos reservaciones.

 $\emph{8con} = \emph{mysgl\_connect}(\emph{8bd\_host}, \emph{8bd\_usuario}, \emph{8bd\_password}); //con esta instrucción se$  $asigna$  a la variable  $\mathcal{F}$ con la conexión al host con el usuario y nip anteriores

mysql\_select\_db(\$bd\_base,\$con); //esta instrucción permite la coneión a la base de datos reservaciones

```
?>
 \langle?
$consulta = "select id" material, description" material from materials order by id" material";$result = myself\ query($consulta, $con);while (\text{from }= mysql_fetch_array($result)){
?>
\langle \langle \text{OPTION value} = " \langle \hat{z} \rangle \text{ echo } \hat{y}row\langle "id"materia"]?>\langle \hat{z} \rangleecho \hat{y}row\langle "descripcion"materia"]?>\langle \hat{y} \rangle\lt^?}
?>
 \langle/select\rangle<p>Seleccione el Laboratorio
 \leqselect name="laboratorio"id="laboratorio">
 \langle ?
$constula = "select id\_laboratorio, description\_lab from cat\_laboratorios order by id\_laboratorio";$result = myself\ query({$consulta, $con);}while (\text{frow} = my\text{sgl-fetch} \text{ array}(\text{fresult}))?>
<OPTION value="<? echo $row["id_laboratorio"] ?>"><? echo $row["descripcion_lab"]?></OPTION>
```
 $\lt^?$ } ?>  $\langle$ /select $\rangle$  $\langle p \rangle$  $\langle p\rangle$ Nombre Practica :  $\langle$ input name="nompractica"type="text"id="nompractica $\langle$ >  $\langle p \rangle$  $p$  $\langle$ input type=reset"name="Submit"value=Restablecer/>  $\langle$ input type="submit"name="Submit2"value="Guardar  $\langle p \rangle$  $\langle /form \rangle$ 

#### ELIMINAR REGISTRO

 $\langle \phi \rangle$  //comienza el código php

 $$bd~host="localhost"; //se asigna a la variable bd host, el valor de localhost, es decir,$ el servidor

\$bd\_usuario=root"; //Se asigna a la variable bd\_usuario el nombre de usuario dado de alta en el servidor

\$bd\_password=root"; //Se indica que password esta vacio, es decir, sin password  $$bd\,\,base=reservaciones"; // se asigna a bd base, la base de datos reservaciones.$ 

 $\$con=mysgl\_connect(\$bd~host,\$bd~usuario,\$bd~password); //con esta instrucción se$ asigna a la variable \$con la conexiÛn al host con el usuario y nip anteriores

mysql\_select\_db(\$bd\_base,\$con); //esta instrucción permite la coneión a la base de datos reservaciones

 $$id=\$   $POST/`practical'; //$  $\emph{Ssgl} = \emph{''DELETE FROM cat}$  practicas where id practica= $\$id$ ";  $$result = myself\quadquery(Ssgl);$ echo "<h3>Registro Borrado con exito!!!. $\n\sqrt{n}$ </h3>"; //echo \$login; //echo \$pass; ?>

CONSULTA

 $\langle \phi \rangle$  //comienza el código php

 $$bd~host="localhost": //se asigna a la variable bd host, el valor de localhost, es decir,$ el servidor

\$bd\_usuario=root"; //Se asigna a la variable bd\_usuario el nombre de usuario dado de alta en el servidor

\$bd\_password=root"; //Se indica que password esta vacio, es decir, sin password

 $$bd\,\,base=reservaciones"; // se \,asigna \,a \,bd \,\,base \,de \,data \,b$  base de datos reservaciones.  $\emph{8con}$  mysql\_connect(\$bd\_host,\$bd\_usuario,\$bd\_password); //con esta instrucción se asigna a la variable \$con la conexión al host con el usuario y nip anteriores mysql\_select\_db(\$bd\_base,\$con); //esta instrucción permite la coneión a la base de datos reservaciones  $$sglstring="SELECT\ id\ practice, description\ p\ from\ cat\ practices;".$ //echo \$sqlstring;  $$sql = mysql$  query( $$sql string, $con); // Se$  ejecuta la consulta //Me da el count de los registros devueltos //Si row devuelve Array es que la consulta devolvio datos, si no, no manda nada  $// a $row = mysql\_fetch\_array($sgl);$  $//echo$  "\$row $>$ ";  $//echo$  "\$sqlstring<br/>  $\gamma$ ; ?>

#### 4.3. Conclusiones del capítulo 4

En este capítulo se ha visto la instalación y configuración de varias herramientas así como la forma en que se integran para hacer funcionar un servidor Linux, así como la conexión a las bases de datos con ayuda de programas manejados desde Windows como EMS SQL Manager for MySQL para el manejo de bases de datos. Todo esto ayuda en la construcción del sistema, cada una de las herramientas tiene que ser configurada, y se requieren una serie de comandos, sin embargo el uso de cada una de las herramientas es sencilla encontrando bastante información en la red y literatura en inglés o en español. No se menosprecia la tarea de la integración que fue el primer obstáculo en la elaboración de esta tesis, sin embargo puede verse el desarrollo de este capítulo como una guía para la elaboración de sistemas semejantes para quien requiera desarrollarlos, observando también el código del sistema desarrollado en este trabajo.

# Conclusiones y Trabajos a Futuro

El lenguaje PHP es utilizado para el desarrollo Web profesional por su sencillez, potencia, capacidad y sobre todo por el aspecto económico pues es libre, razones para utilizarlo en este proyecto de tesis. El cÛdigo PHP se encuentra embebido en documentos HTML. Para facilitar la generación de código HTML para el desarrollo se seleccionó un editor de páginas Web. El sistema Operativo utilizado fue Linux por ser libre y por sus características de seguridad y las ventajas que tiene sobre otros sistemas propietarios como Windows. La integración de las herramientas para la construcción de sistemas Web, se percibe como una tarea compleja al tener que ser configurada, y se requieren una serie de comandos. El integrar las herramientas fue el primer obstáculo en la elaboración de este trabajo.

En este trabajo solo se realizaron pruebas ya que no se encuentra implementado. El resultado de la propuesta del sistema de reservaciones permite a los usuarios realizar reservaciones perevias a la utilizacion de laboratorio en cualquier equipo de la red local. Cabe hacer mención que esta aplicación se encuentra en un servidor con una dirección IP pública restringida por el área de telecomunicaciones, área a la cual se le solicitó se abriera la dirección IP para tener acceso desde Internet, sin embargo no se pudo tener respuesta a esta petición, por lo que se recomienda tomarlo en cuenta como trabajo futuro. Esta es la razón por la cual el sistema se limita a la red de área local de la Escuela Superior de Tizayuca.

Dentro de las recomendaciones y trabajo futuro se sugiere considerar:

- Agregar una opción para cancelar una reservación.
- Agragar una opción donde se pueda elegir de otra forma la reservación ya sea de manera grupal, individual.
- Contar con la opción de calendarización de prácticas para profesores y que támbien pueda ralizar actualizaciones.
- Agregar diferentes opciones de actualización acorde a las necesidades de cada usuaio.
- Contar con una IP Pública no restringida para tener acceso al sistema de reservaciones con el Ön de ampliar el servicio en tiempo y espacio.

# Glosario

**ARPANET**. Red de datos desarrollada por DARPA, cuyo interés principal radica en haber sido el origen de la actual Internet.

FTP (File Transfer Protocol). El protocolo de tranferencia de Öcheros permite a un usuario de un sistema acceder y transferir información a desde otro sistema a través de una red de comunicaciones.

**HTML (HyperTex Markup Languaje)**. Lenguaje de marcación de hipertexto empleado en internet que describe como se presenta la información en pantalla añadiendo unos identificadores al texto. HTML utiliza "tags" para contener la información de formato, como características de display, posición y ubicación, color y otros elementos visuales. HTML puede ser creado o editado por cualquier editor de texto ASCCII, aunque existen editores -convertidores especiales- que facilitan la creación de documentos HTML complejos.

**HTTP** (HyperTex Transmission Protocol). Protocolo de transmisión de hipertexto utilizado en la Internet para la transferencia de documentos WWW. Cada documento tiene en la Web una dirreción única, denominada URL. La mayoría de las URL de la Web comienzan con http://, indicando que el documento está contenido en un servidor de hipertexto.

IP (Internet Protocol). Protocolo de nivel 3 que contiene información de dirección y control para el encaminamiento de los paquetes a través de la red. IP es la especificación que determina hacia donde son encaminados los paquetes, en función de su dirección de destino. TCP se asegura que los paquetes lleguen correctamente a su destino. Si TCP determina que un paquete no ha sido recibido, intentara volver a enviarlo hasta que sea recibido correctamente.

NET (European Telecommunications Standards). Normas europeas de telecomunicación. Define las especificaciones técnicas y pruebas que han de superar los equipos de telecomunicaciones. Elaboradas por ETSI, son de obligado cumplimiento en la CEE.

**SCRIPT.** Es un programa que puede acompaña a un documento HTML o estar incluido en el . Los SCRIPT proporcionan a los autores un medio para crear documentos dinámicos e interactivos.

TCP (Transmission Control Protocol). Lenguaje que rige todas las comunicaciones entre todos los ordenadores en Internet. TCP/IP es un conjunto de instrucciones que dictan como se han de enviar paquetes de información por distintas redes también tiene una función de verificación de errores para asegurarse que los paquetes llegan a su destino final en el orden apropiado.

WWW (World Wide Web). Sistema avanzado para la búsqueda de información en Internet , basado en hipertexto y multimedia, creado por investigadores del CERN en Suiza. El software empleado es un navegador, que utiliza una interfaz de usuario grafica para tener acceso y visualizador de documentos.

# **Bibliografía**

- [1] A. Silberschatz, J. Peterson, P. Galvin Addison Wesley Operating System Concepts, Publishing Company.
- $|2|$  Andrew S. Tanenbaum, Sistemas Operativos/Diseño E Implementación, México Pren $tice - Hall$ .
- [3] Andrew S. Tanenbaum (2003) Sistemas Operativos Modernos, MÈxico Pearson Educacion.
- [4] URLhttp://www.cad.com.mx/historia\_de\_linux.htm.
- [5] Redes globales de información con internet y  $\text{TCP/IP}$  principios básicos, protocolos y arquitectura, Prentice Hall.
- [6] William Stallings "Protocolo" Comunicaciones y Redes de Computadores  $6^a$  Edición Prentice Hall."¿Qué es un servidor?" e "¿Y un servidor Web?" - Wikipedia – URL: http://es.wikipedia.org/.
- [7] Javier García de Jalón, José Ignacio Rodríguez y Aitor Imaz Sa Sebastián, Abril 1999 ìProtocolo HTTP- Aprenda ServeRs de Java como si estuviera en segundo.
- [8] Ahmed E. Hassan, Richard C. Holt Software Architecture Group (SWAG) (Funcionamiento de un servidor Webî y (Arquitecturaî A Reference Architecture for Web Servers Dept. of Computer Science - University of Waterloo.
- [9] Alvaro López Ortega. "Tipos de servidores Web" Proyecto Cherokee: Diseño, implementación y aspectos de rendimiento de servidores Web.
- [10] Revista de Ingeniería Informática de CIIRM, ISSN: 1698-8841.
- [11] Capilla R, Urquiza J., "Fundamentos de Internet y programación de aplicaciones para la Web", Editorial Centro de Estudios Ramón Areces, 2003.
- [12] URL: http://es.wikipedia.org/wiki/Aplicaci %C3 %B3n\_web.
- [13] Jane P. Laudon, Kenneth C. Laudon Sistemas de información general Pearson Educatión
- $[14]$  Behrouz A. Forouzan, Forouzan Introducción a la ciencia de la computación:
- [15] Jesús M. Vegas Hernández. "Hilos y procesos" Introducción a los Hilo Departamento. Informática Universidad de Valladolid.
- [16] URL http://linuxcool.wordpress.com/2008/04/17/ventajas-de-linux-frente-a-windowsdiferencias/.
- [17] URL http://www.linux-es.org/distribuciones.
- [18] Linux+ software-wydawnictwo.
- [19] Introducción definición y evolucón de PHP.
- [20] Gil Javier, Et. Al. Creación de sitios web con PHP 4, Ed. McGraw Hill Madrid.
- [21] Conexión con MySQL http://www.webtaller.com/manual-php/formularios\_PHP.php.
- [22] Roger S. Pressman, Software Engineering A Practitioner's Approach, 6a. Edición, Ed. McGraw Hill.
- [23] Real Academia Española, Diccionario de la lengua española, vigésima segunda edición.
- [24] http://www.htmlpoint.com/apache/01a.htm.